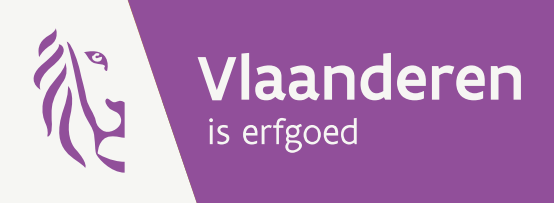

# Onderzoeksrapport

Grenzen verleggen<br>Automatische correcties van geografische afbakeningen op verschuivende onderlagen

Agentschap<br>**Onroerend**<br>**Erfgoed** 

#### **COLOFON**

**TITEL** Grenzen verleggen Automatische correcties van geografische afbakeningen op verschuivende onderlagen

**REEKS** Onderzoeksrapporten agentschap Onroerend Erfgoed nr. 332

**AUTEURS** Karel Dieussaert, Monique Vanvinckenroye, Maarten Vermeyen en Koen Van Daele

**JAAR VAN UITGAVE** 2024

Een uitgave van agentschap Onroerend Erfgoed, Wetenschappelijke instelling van de Vlaamse Overheid, Beleidsdomein Omgeving Published by the Flanders Heritage Agency, Scientific Institution of the Flemish Government, policy area Environment

#### **VERANTWOORDELIJKE UITGEVER** Peter De Wilde

OMSLAGILLUSTRATIE Diksmuide, zicht op een half-ingegraven bakstenen schuilplaats uit WOI. Copyright Onroerend Erfgoed, foto: Kris Vandevorst.

agentschap Onroerend Erfgoed Koning Albert II Laan 15 bus 236 1210 Brussel T+32 2 553 16 50 info@onroerenderfgoed.be www.onroerenderfgoed.be

Dit werk is beschikbaar onder de Modellicentie Gratis Hergebruik v1.0. This work is licensed under the Free Open Data Licence v.1.0.

Dit werk is beschikbaar onder een Creative Commons Naamsvermelding 4.0 Internationaal-licentie. Bezoek http://creativecommons.org/licenses/by/4.0/ om een kopie te zien van de licentie.

This work is licensed under a Creative Commons Attribution 4.0 International License. To view a copy of this license, visit http://creativecommons.org/licenses/by/4.0/.

Dit project werd mogelijk gemaakt met de steun van Athumi, in het kader van het Vastgoedinformatieplatform

#### C athumi

https://doi.org/10.55465/SXCW6218 ISSN 1371-4678 D/2024/3241/218

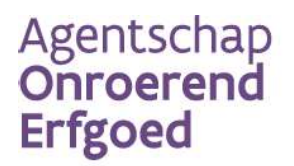

//////////////////////////////////////////////////////////////////////////////////////////////////////////////////////////////////////////////////

# GRENZEN VERLEGGEN

# Automatische correcties van geografische afbakeningen op verschuivende onderlagen **KAREL DIEUSSAERT, MONIQUE VANVINCKENROYE, MAARTEN VERMEYEN EN KOEN**<br>Automatische correcties van geografische<br>onderlagen<br>KAREL DIEUSSAERT, MONIQUE VANVINCKENROYE, MAARTEN VERMEYEN EN KOEN<br>VAN DAELE

//////////////////////////////////////////////////////////////////////////////////////////////////////////////////////////////////////////////////

VAN DAELE

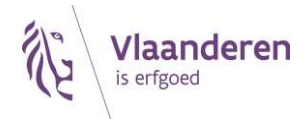

#### **INHOUD**

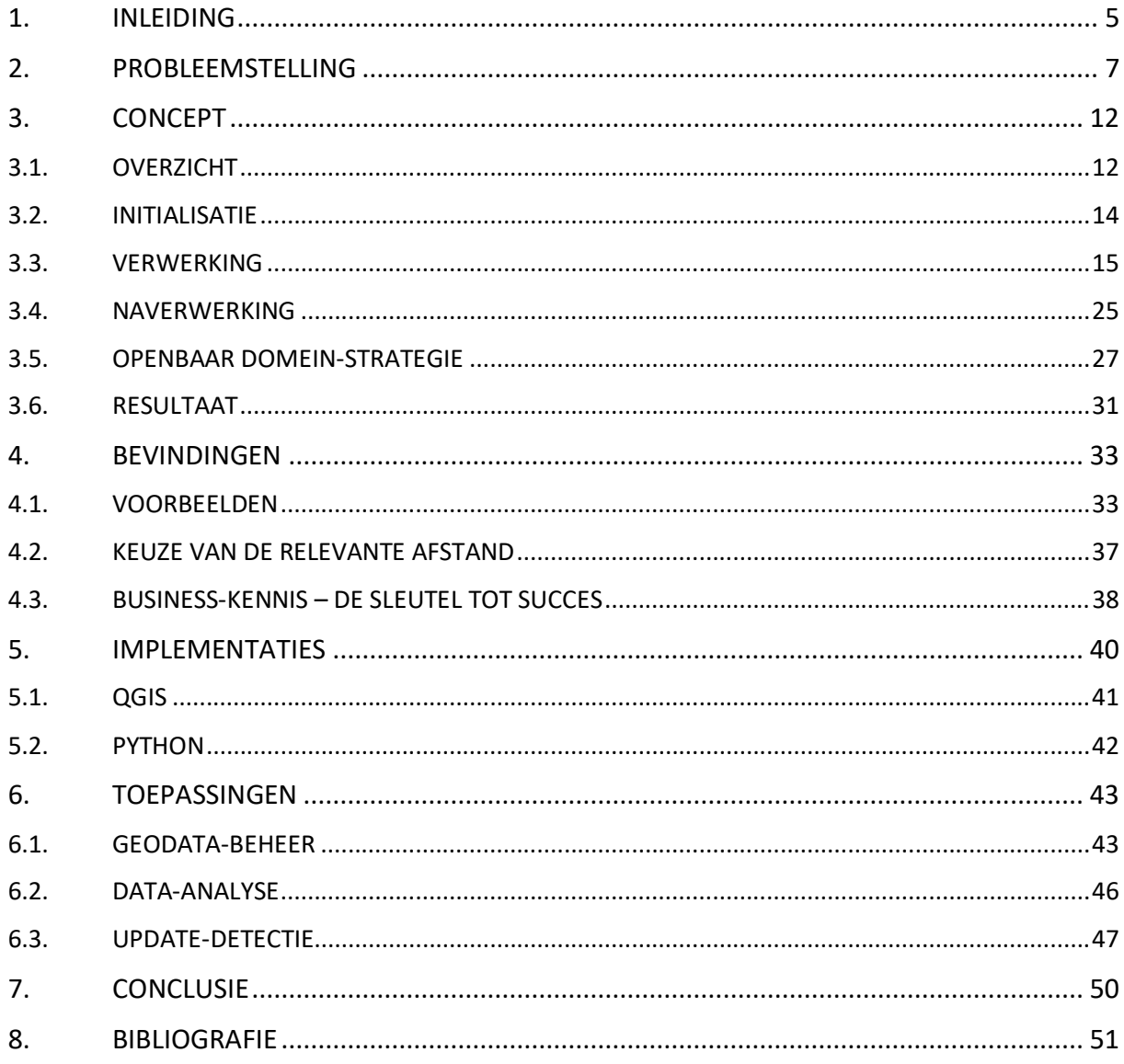

1. INLEIDING<br>Geodata zijn niet meer weg te denken uit ons digitale informatielandschap. Ze<br>onroerend erfgoed, is de vraag waar iets ligt essentieel. Elk bouwkundig<br>gebouwd, elke archeologische opgraving werd ergens uitgevo Geodata zijn niet meer weg te denken uit ons digitale informatielandschap. Zeker voor een sector als onroerend erfgoed, is de vraag waar iets ligt essentieel. Elk bouwkundig erfgoed werd ergens gebouwd, elke archeologische opgraving werd ergens uitgevoerd, elk landschap kan ergens beleefd worden. Voor de afbeeldingen die we elke dag maken om het erfgoed te illustreren, slaan onze camera's en smartphones coördinaten op. Locatie is alles. Deze geodata stellen ons in staat om belangrijke vragen snel en efficiënt te beantwoorden. Aan de ene kant zijn er vragen die gaan over het juridische statuut van onroerend erfgoed. Een vastgoedmakelaar of notaris moet kunnen aangeven of een gebouw beschermd is zodat een koper weet waar hij of zij aan toe is. Een projectontwikkelaar moet weten of er op een te verkavelen terrein belangrijke erfgoedwaarden aanwezig zijn.<sup>1</sup> Daarnaast zijn er veel onderzoeks- of beheersmatige vragen die kunnen beantwoord worden met een goede Spatial Data Infrastructure (SDI).<sup>2</sup> Zeker bij archeologische onderzoek zijn geografische data uitermate belangrijk. Regelmatig worden nieuwe archeologische of LiDAR.3 Maar ook onderzoeksresultaten bevatten steeds vaker geografische data, zo leverden meerdere archeologische syntheserapporten uit de SYNTAR reeks een geografische dataset op.<sup>4</sup> Het is essentieel dat al deze geodata open en toegankelijk ontsloten worden en kwaliteitsvol zijn zodat ze maximaal kunnen hergebruikt worden<sup>5</sup>. De kwaliteit van data garanderen kan arbeidsintensief zijn, voor geodata is dit niet anders.

Om kwalitatief te zijn, moeten geodata overeenstemmen met de werkelijke locatie van de zaken die ze voorstellen. Alhoewel het logisch lijkt dat deze geodata onveranderlijk zijn, net zoals de locatie van de gebouwen, landschappen of archeologische sites die ze voorstellen dat ook zijn, blijkt dit in de praktijk niet zo eenduidig te zijn. De onroerend erfgoed geodata zijn namelijk in de loop der jaren verzameld en ingetekend als afgeleiden van andere bronbestanden die zelf onderhevig zijn aan kwaliteitscontroles en aanpassingen. Indien deze bronbestanden aanpassingen of wijzigingen ondergaan, moeten de daarvan afgeleide afbakeningen mogelijk ook aangepast worden. Klassiek wordt dit gedaan met manuele, handmatige inspanningen door de ene geometrie te her-aligneren met de andere geometrie. Het herhaaldelijk en handmatig her-aligneren van een geometrie naar een bepaalde referentiegeometrie is een dure en tijdrovende aangelegenheid. De vraag dringt zich dan ook op, of dit werk niet gedeeltelijk kan geautomatiseerd worden.

Het agentschap Onroerend Erfgoed is dan ook met een onderzoek gestart hoe dit zou kunnen werken. De concrete aanleiding voor dit onderzoek was een samenwerking met het Vastgoedinformatieplatform (VIP)<sup>6</sup>, uitgebaat door Athumi, het Vlaamse Datanutsbedrijf<sup>7</sup>. Het VIP is het generieke gegevensdelingsplatform dat uitwisseling van vastgoedinformatie mogelijk maakt. Het eerste product aangeboden door het platform, genaamd 'Vastgoedinlichtingen voor overdracht' maakt de aanvraag en aflevering mogelijk van alle perceelsinformatie nodig voor een publicatie, onderhandse/authentieke akte en/of informatief voor de potentiële koper/nieuwe eigenaar. Na overleg met Athumi werd de scope van dit onderzoek afgebakend. We hebben de focus gelegd op het automatisch aligneren van afbakeningen uit de Inventaris Onroerend Erfgoed die ooit ontstaan zijn als

<sup>1</sup> Huvila 2017

<sup>2</sup> McKeague et al. 2020; Trepal, Lafreniere & Stone 2021

<sup>3</sup> Meylemans et al. 2017; Meylemans & Petermans 2017; Gheyle, De Decker & Stichelbaut 2024

<sup>4</sup> Gheyle, Stichelbaut & Verdegem 2021; Sevenants, Boudry & Dondeyne 2021; Gheyle et al. 2022; Herremans et al. 2023; Stichelbaut 2024

<sup>5</sup> McKeague et al. 2019, McKeague et al. 2020

<sup>6</sup> https://athumi.be/data-collaboration-platforms/vastgoedinformatie-platform

<sup>7</sup> https://athumi.be/

afgeleide van de laag percelen of de laag gebouwen van het Grootschalig Referentiebestand of Basiskaart Vlaanderen (GRB)<sup>8</sup>. Deze use-case blijkt een zeer groot deel van de voorkomende transformaties af te dekken, en voldoende divers te zijn om een groot aantal test-cases te kunnen onderzoeken.

In dit rapport presenteren we onze bevindingen. We beginnen met een uitgebreide probleemstelling. Omdat we hebben gemerkt dat héél veel afhankelijk is van de context waarin gewerkt wordt, houden we steeds de onroerend erfgoed geodata voor ogen. We belichten enkele zaken waar je zelf op moet letten als je dezelfde methodologie en algoritmen wenst toe te passen (Hoofdstuk 2). Eens het probleem duidelijk omschreven en gekaderd is, presenteren we het algoritme dat we ontwikkeld hebben om geodata opnieuw te aligneren (Hoofdstuk 3). Dit hoofdstuk vereist een basiskennis van GIS concepten en technische kennis. Daarna presenteren we enkele bevindingen over het gebruik van het algoritme (Hoofdstuk 4). Een algoritme is een theoretisch en conceptueel hulpmiddel, maar wordt pas echt interessant indien er ook implementaties van bestaan. We gaan in op de software die we ontwikkeld hebben op basis van dit algoritme (Hoofdstuk 5). Deze software is open en vrij toegankelijk voor iedereen die hier nood aan heeft, en kan gedownload worden via een aantal distributiekanalen. Tenslotte keren we terug naar de werkvloer en kijken we naar enkele resultaten van het uitvoeren van ons script op de onroerend erfgoed geodata en wat dit ons leert over implementatiestrategieën (Hoofdstuk 6).

<sup>8</sup> https://www.vlaanderen.be/digitaal-vlaanderen/onze-oplossingen/basiskaart-vlaanderen-grb

<sup>/////////////////////////////////////////////////////////////////////////////////////////////////////////////////////////////////////////////////</sup> 

# 2. PROBLEEMSTELLING

In het kader van het beheer van geografische data is het belangrijk om te beschikken over accurate en consistente grenzen. Dit is van belang voor verschillende toepassingen, zoals het bepalen van oppervlaktes, het analyseren van ruimtelijke relaties en het visualiseren en ruimtelijk bevragen van geografische informatie.

Wanneer geografische data aangemaakt worden, is het zeer efficiënt wanneer deze niet op het terrein moeten opgetekend worden, maar kunnen afgeleid worden van andere, reeds gekende data. Afbakeningen die we voornamelijk gebruiken als basis voor andere data noemen we in dit rapport referentiedata of referentiegrenzen. Deze grenzen worden ofwel gekopieerd, ofwel gevolgd bij het intekenen van data. Het is dan ook essentieel dat ze correct en accuraat zijn. In Vlaanderen zijn er enkele datasets die bij uitstek gebruikt worden als referentiegrenzen. Denk maar aan de administratieve percelen of de gebouwen van het gebouwenregister (GRB), een product dat opgemaakt, onderhouden en gepubliceerd wordt door Digitaal Vlaanderen<sup>9</sup>.

. De geodata die Onroerend Erfgoed en andere entiteiten (agentschappen van de Vlaamse Overheid, lokale besturen, ...) aanmaken, verstrekken thematische informatie over bepaalde stukken van het Vlaamse grondgebied. Ze geven aan waar er beschermde monumenten, cultuurhistorische landschappen of archeologische sites aangeduid werden, waar er natuurgebieden aangetroffen worden, wat de bestemming volgens het Gewestplan van een gebied is of waar er infrastructuur voor openbaar vervoer te vinden is. Om deze afbakeningen te onderscheiden van de referentiegrenzen, hanteren we de term thematische grenzen. Sporadisch worden thematische grenzen opgemeten, maar in de praktijk worden ze voornamelijk afgeleid van reeds bestaande referentiegrenzen.

Het onderscheid tussen thematische en referentiegrenzen is vooral nuttig voor het structureren van de voorliggende discussie, maar is niet statisch. Een thematische laag kan zelf als referentielaag dienen voor een andere thematische laag. Zo worden sommige erfgoedobjecten van de Inventaris Onroerend Erfgoed gebruikt als brondata in het project Gent Gemapt<sup>10</sup>.

. Na verloop van tijd kunnen er echter discrepanties ontstaan tussen thematische grenzen en referentiegrenzen. De aanleiding voor het ontstaan van deze problemen kan zowel technisch als inhoudelijk van aard zijn. Elk referentiebestand stelt een bepaalde blik op de werkelijkheid voor, en dient zich aan te passen wanneer deze wijzigt. Administratieve percelen worden soms gesplitst in meerdere percelen. Zo kan een bestaand perceel bij een verkaveling gesplitst worden in meerdere nieuwe percelen. Gebouwen kunnen verbouwd en uitgebreid worden. Naast wijzigingen veroorzaakt door inhoudelijke processen, zijn er ook technische wijzigingen mogelijk. Referentiegrenzen die op het terrein opgemeten werden, moeten soms na verloop van tijd gewijzigd worden omdat de indertijd opgemeten grens onnauwkeurig blijkt te zijn. De technologie evolueert razendsnel, waardoor positiebepalingen en opmetingen die tien jaar geleden heel accuraat leken, vandaag toch herzien worden.

Wanneer er verschillen ontstaan tussen thematische en referentiegrenzen, kan dit leiden tot verschillende problemen, zoals onnauwkeurige berekeningen van oppervlaktes en afstanden, een inconsistente visualisatie van geografische informatie en fouten in ruimtelijke bevragingen en analyses. Zeker dit laatste kan verregaande gevolgen hebben. De nood voor dit onderzoek ontstond dan ook vanuit deze hoek, meer bepaald de automatische bevraging van thematische data gebonden aan een perceel. Welk erfgoed treffen we aan op een perceel, en welke rechtsgevolgen zijn daaraan gekoppeld, is een vaak gestelde vraag in de administratieve processen van het agentschap, maar ook andere entiteiten die actief zijn op het vlak van ruimtelijke ordening.

Om deze vraag duidelijk en helder te beantwoorden ontwikkelde het agentschap Onroerend Erfgoed het Perceelrapport (Figuur 1). Dit rapport verschaft de aanvrager een duidelijk overzicht van alle gekende erfgoed dat op een bepaald moment aanwezig is op een bepaald perceel. Het kan door

<sup>9</sup> https://www.vlaanderen.be/digitaal-vlaanderen

<sup>10</sup> https://gentgemapt.be/wat-staat-er-op-de-kaart

iedereen kosteloos aangevraagd worden via het Geoportaal Onroerend Erfgoed<sup>11</sup>. Aanvragers zijn vrij dit document te gebruiken in hun eigen dossiers. Sinds de inwerkingtreding van het VIP decreet verlopen alle aanvragen voor Vastgoedinlichtingen voor overdracht in Vlaanderen via het VIP platform. Hiervoor worden verschillende centrale bronnen, zoals het agentschap Onroerend Erfgoed, bevraagd aan de hand van de geometrie van het perceel. Goede en kwaliteitsvolle geografische data bij de centrale bronhouders is voor VIP van essentieel belang om volledige en correcte vastgoedinformatie te kunnen aanbieden aan haar aanvragers (notarissen, immomakelaars, burgers...). Het doel van het de Vastgoedinlichtingen voor overdracht is gelijkaardig aan het Onroerend Erfgoed Perceelrapport, al worden in de case van VIP meerdere bronhouders bevraagd zoals Digitale Stedenbouwkundige informatie (DSI), het Agentschap voor Natuur en Bos (ANB), de Vlaamse Milieumaatschappij (VMM), het Agentschap Ondernemen en Innoveren (VLAIO) en vele andere.

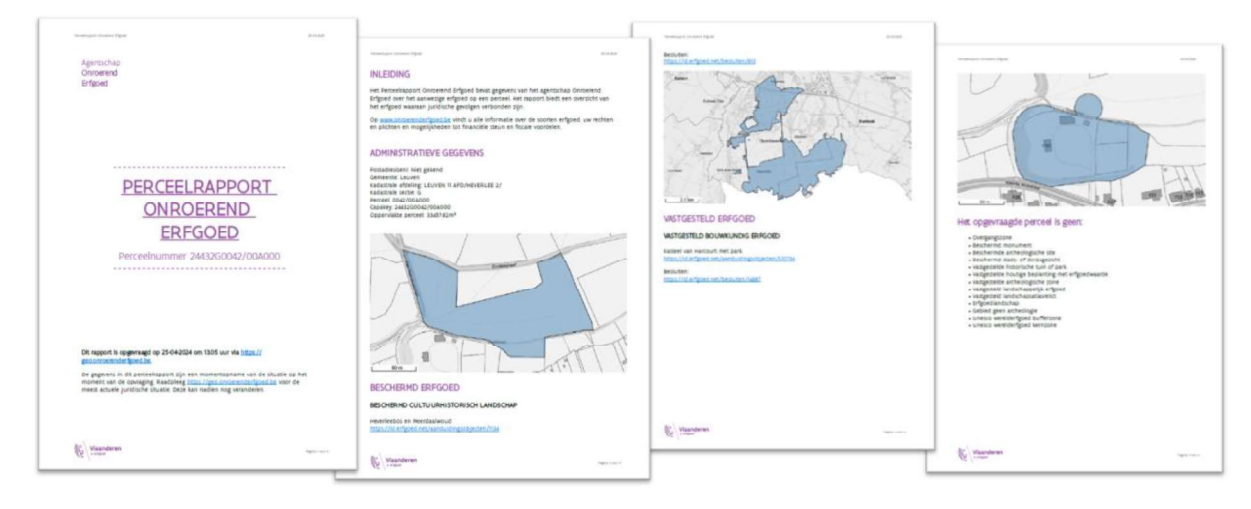

Figuur 1: Voorbeeld van een Perceelrapport, opgevraagd via het Geoportaal onroerend erfgoed. Dit rapport geeft een overzicht van het aanwezige erfgoed op een perceel.

Zowel het Perceelrapport als het VIP bevragen de onroerend erfgoed data op dezelfde manier. Elke aanvraag start met de identificatie van het te bevragen perceel. Dit perceel wordt geïdentificeerd met behulp van een CaPaKey, een unieke code toegekend aan elk perceel in Vlaanderen. Deze CaPaKey wordt opgezocht in het GRB via de Capakey REST service.12 Voor elk perceel wordt de actuele administratieve toestand opgezocht.13 In het GRB is er voor elk perceel een gedetailleerde afbakening of geometrie aanwezig. Deze geometrie wordt op zijn beurt gebruikt om de thematische laag, de onroerend erfgoed geodata, te bevragen. Elk onroerend erfgoed dat in het perceel van de aanvraag ligt of dit perceel snijdt, wordt als relevant gezien voor het Perceelrapport of het VIP.

In een ideaal scenario vallen de referentiegrenzen en de thematische grenzen perfect samen. Zoals we gezien hebben, kunnen deze na verloop van tijd echter gaan divergeren. In dat geval, kunnen er fouten ontstaan bij deze bevraging, zowel valspositief als valsnegatief.

We spreken van een vals positief resultaat wanneer er bij bevraging met een perceel informatie teruggegeven wordt die niet relevant is voor dit perceel (Figuur 2). Dit ontstaat wanneer er door een verschuiving van de referentielaag een klein stuk van de thematische laag (het onroerend

<sup>11</sup> https://geo.onroerenderfgoed.be/

<sup>12</sup> https://www.vlaanderen.be/digitaal-vlaanderen/onze-oplossingen/geografische-webdiensten/ons-api-aanbod/capakeyrest-service

<sup>&</sup>lt;sup>13</sup> Deze kan afwijken van de fiscale toestand, de situatie op 1 januari van het desbetreffende jaar.

erfgoed) op een naburig perceel komt te liggen. De overlap zorgt ervoor dat een bevraging met het naburig perceel, het erfgoed onterecht als relevant markeert.

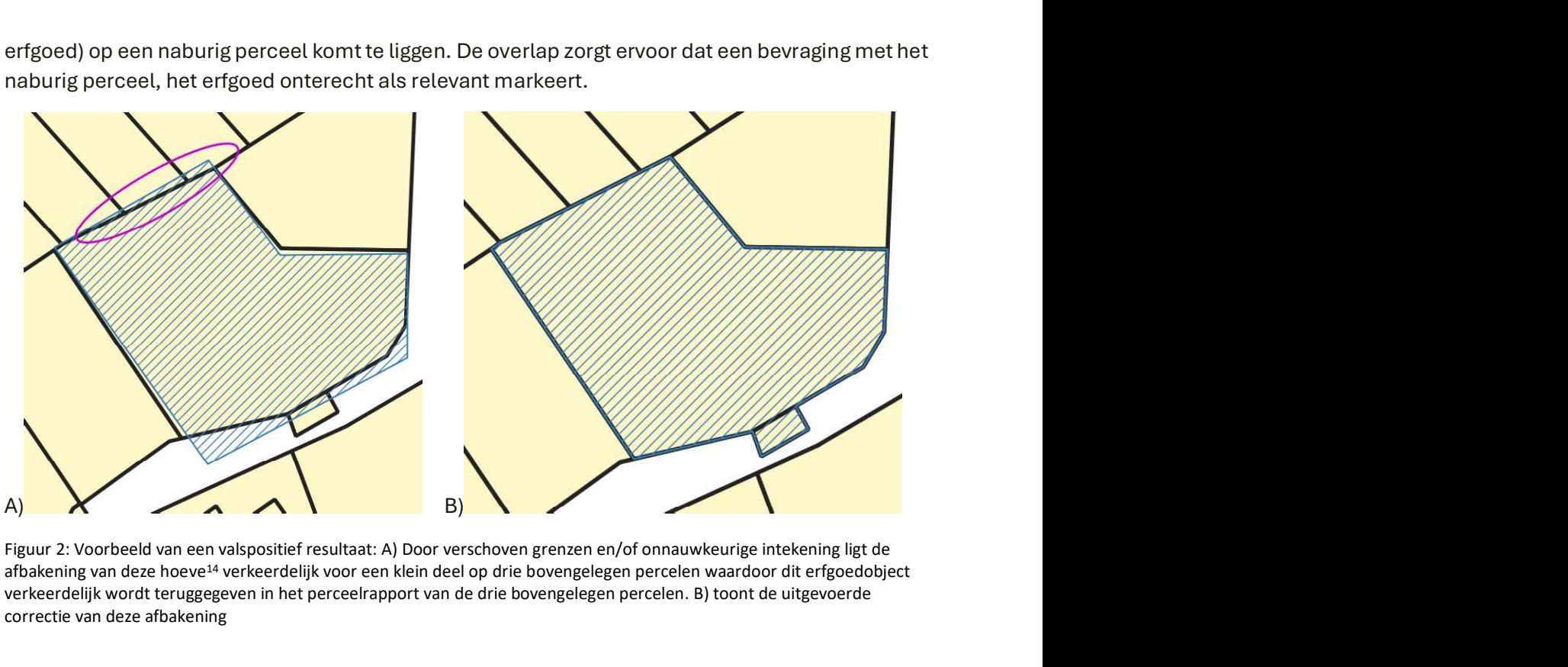

Figuur 2: Voorbeeld van een valspositief resultaat: A) Door verschoven grenzen en/of onnauwkeurige intekening ligt de afbakening van deze hoeve<sup>14</sup> verkeerdelijk voor een klein deel op drie bovengelegen percelen waardoor dit erfgoedobject verkeerdelijk wordt teruggegeven in het perceelrapport van de drie bovengelegen percelen. B) toont de uitgevoerde correctie van deze afbakening

In de omgekeerde situatie, met een valsnegatief resultaat, wordt een bepaald erfgoed niet gevonden bij de bevraging van een perceel alhoewel het toch relevant is. Dit stelt zich vooral bij erfgoed dat zich op de perceelrand bevindt en niet het volledige perceel beslaat (Figuur 3). Het komt minder vaak voor dan de valspositieve resultaten, maar de gevolgen zijn wel groter omdat mogelijk de rechtsgevolgen, zoals bijvoorbeeld een bescherming, niet gerespecteerd zullen worden.

Beide gevallen zijn op zijn minst vervelend en vereisen vaak extra communicatie tussen aanvragers en bronhouders om rechtszekerheid te krijgen. We wensen deze situaties dan ook maximaal te vermijden, met een minimale mogelijke inspanning.

/////////////////////////////////////////////////////////////////////////////////////////////////////////////////////////////////////////////////

<sup>14</sup> https://inventaris.onroerenderfgoed.be/aanduidingsobjecten/131635

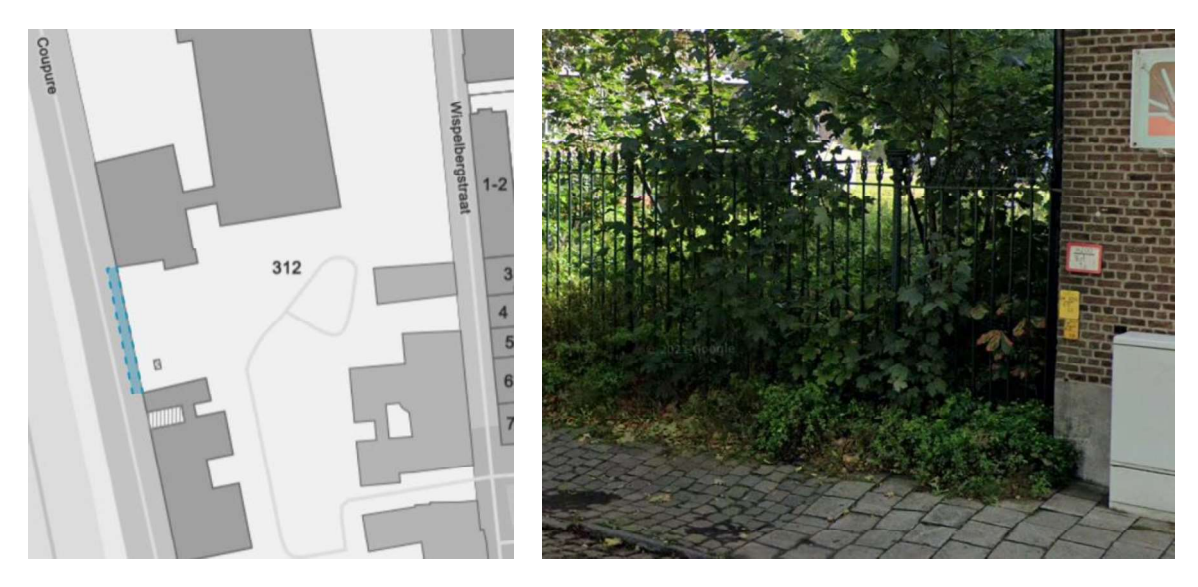

Figuur 3: Voorbeeld van een 'valsnegatief resultaat': IJzeren hek van de Veeartsenijschool in Gent<sup>15</sup>, ingetekend tegen de rand van het perceel. Bij een perceelbevraging zal dit erfgoedobject niet worden gevonden omdat deze afbakening niet voldoende overlapt met het perceel.

We zijn dan ook op zoek gegaan naar een methodiek voor het automatisch corrigeren van thematische grenzen op basis van referentiegrenzen. De methode moet voldoen aan de volgende criteria:

- Nauwkeurigheid: De gecorrigeerde grenzen moeten nauwkeurig overeenkomen met de  $\bullet$ referentiegrenzen. Grenzen die bewust afwijken van de referentiegrenzen moeten kunnen behouden worden.
- Efficiëntie: De methode moet efficiënt zijn en kunnen worden toegepast op grote hoeveelheden data.
- Flexibiliteit: De methode moet flexibel zijn en kunnen worden aangepast aan  $\bullet$ verschillende typen thematische en referentiedata.

In de eerste plaats zijn we gaan kijken of er bestaande tools en implementaties zijn voor dit probleem of gelijkaardige problemen. Zo hebben de voornaamste door ons gebruikte GISpakketten (PostGIS, QGIS, ESRI ArcGIS, FME) tools voor het snappen<sup>16</sup> van lijnen op andere objecten. Deze snapping-functionaliteiten zijn zowel beschikbaar bij het intekenen van objecten als voor het snappen van bestaande grenzen. Als tekentools werken deze nauwkeurig, maar vereisen ze nog steeds een manuele hand die de tool gebruikt en controleert. Ze kunnen dus niet efficiënt worden toegepast op de hoeveelheid data waarover het agentschap beschikt. Wanneer de bestaande snapping-tools gebruikt worden om thematische grenzen te verleggen, baseren deze tools zich voornamelijk op het verplaatsen, toevoegen of verwijderen van vertices<sup>17</sup> van de thematische grens en zal het resultaat niet altijd de vorm van de referentiegrens overnemen wat in deze een voorwaarde is. Daarnaast hebben we de GRB-omzettingstool van POLIS Oost-

<sup>15</sup> https://inventaris.onroerenderfgoed.be/aanduidingsobjecten/9677

<sup>16</sup> 'Snappen' is een GIS-functionaliteit om knooppunten en/of randen van ruimtelijke objecten aan te passen zodat ruimteljke relaties binnen de geo-data op elkaar afgestemd worden binnen een bepaalde tolerantie, waardoor de datakwaliteit en de bruikbaarheid aanzienlijk verbeterd kan worden.

<sup>&</sup>lt;sup>17</sup> Vertices (of knooppunten) zijn de fundamentele elementen die de vorm en locatie van een ruimtelijk object, zoals een lijn of polygoon, definiëren

Vlaanderen onderzocht<sup>18</sup>. Deze tool is meer gericht op het vormbehoud van de referentiegrenzen dan de gewone snapping tools en kon efficiënt gebruikt worden op een grote hoeveelheid data. Het script is echter sterk gericht op het percentage van overlapping met perceelsdata en houdt geen rekening met het openbaar domein, waardoor alle objecten die gedeeltelijk op het openbaar domein liggen toch manueel moeten bewerkt worden. Dit probleem stelt zich voor datasets van grotere gehelen zoals landschappen, maar ook bij heel kleine objecten die langs de openbare weg gelegen zijn zoals waterpompen, wegwijzers, pijlerkapellen, ... Uiteindelijk is er gekozen om op zoek te gaan naar een alternatieve methode die wel rekening houdt met het openbaar domein en nog meer kan aangepast worden aan enkele specifieke eigenschappen van de onroerend erfgoed datasets.

Het verwachte resultaat van dit onderzoek is een methode voor het automatisch corrigeren van thematische grenzen op basis van referentiegrenzen. Het algoritme zal worden toegepast op een reeks aanduidingsobjecten van het agentschap Onroerend Erfgoed waarbij de bevindingen in dit rapport gedocumenteerd worden. Aanduidingsobjecten is een verzamelterm voor objecten die de rechtsgevolgen van onroerend erfgoed weergeven<sup>19</sup>. Hierbinnen bestaan verschillende types<sup>20</sup>, zoals beschermde monumenten, beschermde cultuurhistorische landschappen, beschermde archeologische sites, vastgesteld bouwkundig erfgoed, erfgoedlandschappen, Unesco kernzones, etc. Al deze aanduidingsobjecten hebben met elkaar gemeen dat ze rechtsgevolgen opleggen aan eigenaars of gebruikers van het object, waardoor het uiterst belangrijk is dat deze informatie correct is.

De ontwikkeling van een algoritme voor het automatisch corrigeren van thematische grenzen kan een grote bijdrage leveren aan het beheer van geografische data. Niettegenstaande de methode ontwikkeld werd voor Onroerend Erfgoed geodata, kan ze ook worden toegepast door andere organisaties voor andere soorten geodata. Zowel andere Vlaamse overheden als lokale besturen kunnen het algoritme toepassen op hun geodata, mits ze rekening houden met de aard van hun eigen geodata en hoe deze ontstaan zijn. Eigenlijk is het algoritme niet gebonden aan een bepaald soort organisatie en kan het ingezet worden in de bredere context van geo-datamanagement door zowel de publieke als private sector, zowel nationaal als internationaal.

Naast de ontwikkeling van dit algoritme is het ook van groot belang om verder te kijken dan enkel het eenmalig automatisch corrigeren van thematische grenzen. In veel gevallen ondergaan de referentiegrenzen een continue evolutie waardoor het corrigeren van de thematische grenzen ook een continu gegeven is. Hierbij kan het algoritme als instrument worden ingezet om deze continue verandering automatisch te volgen.

<sup>18</sup> POLIS 2023

<sup>19</sup> Van Daele 2019

<sup>20</sup> Agentschap Onroerend Erfgoed, s.d.: Thesaurus Aanduidingstypes, https://id.erfgoed.net/thesauri/aanduidingstypes

# 3. CONCEPT

# 3.1. OVERZICHT

Dit hoofdstuk beschrijft het algoritme voor het corrigeren van thematische grenzen op basis van referentiegrenzen. 'Relevantie' is een fundamenteel begrip binnen dit algoritme. In essentie wordt gesteld dat niet enkel de zuivere geometrie, maar ook de relaties tot andere ruimtelijke en nietruimtelijke aspecten een invloed hebben op de relevantie:

- $\bullet$ Context: Relevantie is sterk afhankelijk van de context. Wat relevant is in één situatie, is dat misschien niet in een andere.
- Doel: De mate van relevantie hangt ook af van het doel waarvoor de informatie wordt gebruikt.
- Subjectiviteit: Relevantie is tot op zekere hoogte subjectief. Wat voor een bepaalde  $\bullet$ persoon, organisatie, ... als relevant beschouwt, is dat misschien niet voor een ander.

Het algoritme is conceptueel gebaseerd op onderstaande principes:

- (1) Intentionaliteitsprincipe: Afwijkingen ten opzichte van de referentiegrenzen kunnen intentioneel zijn. Hierdoor zijn er, naast de te corrigeren afwijkingen, ook 'bewuste' afwijkingen tussen de thematische grenzen en referentiegrenzen. Deze 'bewuste' afwijkingen worden in rekening gebracht bij het bepalen van de nieuwe, gecorrigeerde geometrie.
- (2) Selectief ruimtelijk vormbehoud: Referentiepolygonen die als relevant beschouwd worden, worden vormelijk overgenomen. Referentiepolygonen die als irrelevant worden beschouwd worden uitgesloten. Relevante afwijkingen ten opzichte van de referentiepolygonen worden gerespecteerd en behouden (= Intentionaliteitsprincipe). Door delen van de referentiepolygonen vormelijk te combineren, wordt een nieuwe geometrie gecreëerd die de essentiële vormkenmerken van de referentiepolygonen volgt, terwijl relevante afwijkingen behouden blijven.

Figuur 4 geeft de globale stappen van het algoritme schematisch weer. De paragraaf eronder licht deze stappen verder toe.

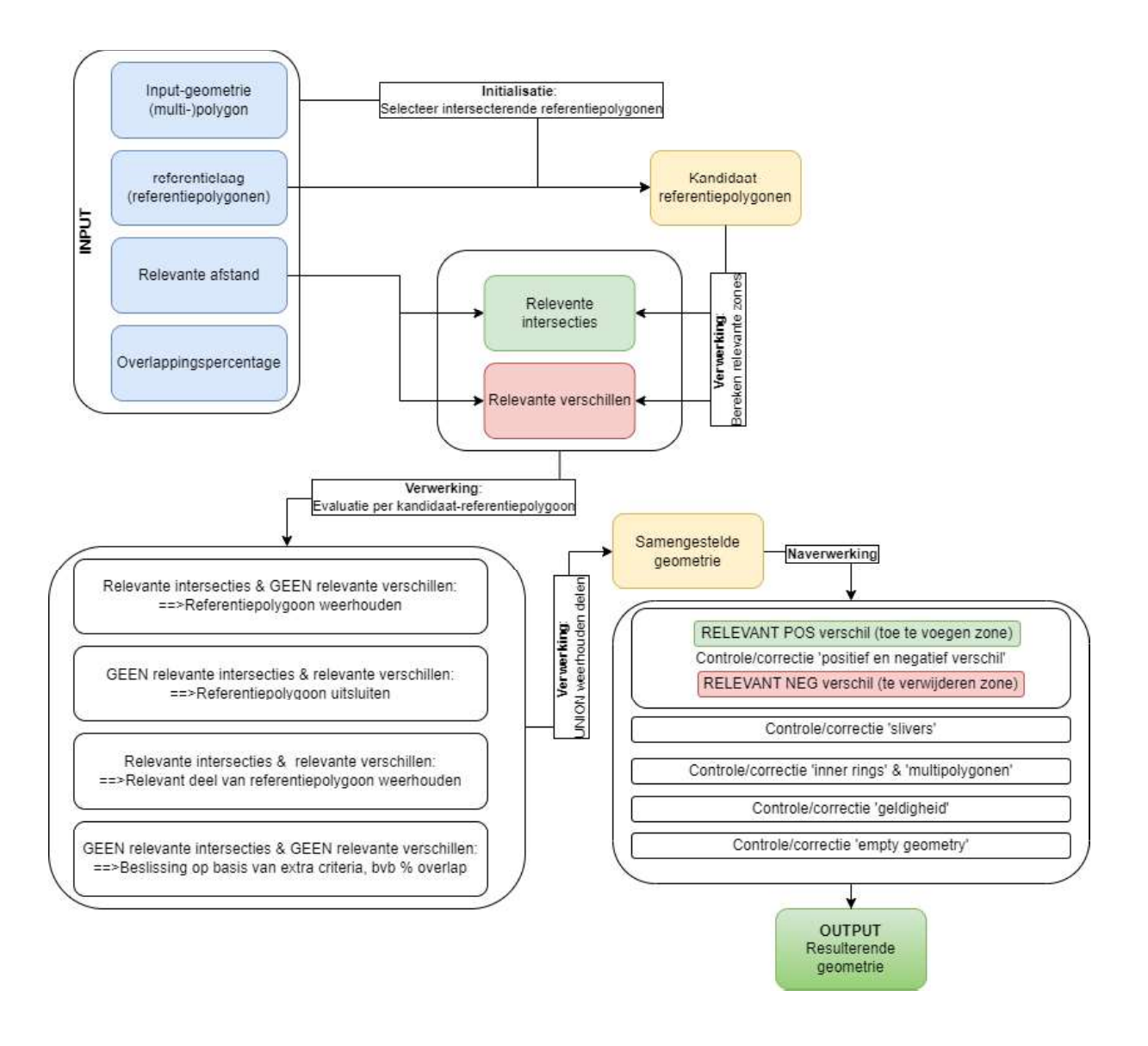

Figuur 4: Schematische weergave van de basisstappen van het algoritme

Input:

- $\bullet$ Een thematische grens (geometrie): Dit is de originele (multi-)polygoon die afgestemd dient te worden op de referentiegrenzen.
- Een referentielaag: Een verzameling van (multi-)polygonen die de referentiegrenzen  $\bullet$ vormen voor het afstemmen van de thematische geometrie.
- **Relevante afstand**': De afstandsparameter die gebruikt wordt in het algoritme om de relevante intersecties en relevante verschillen te bepalen tussen thematische geometrie en de referentiepolygonen. Deze parameter kan gezien worden als de afstand waarmee de thematische geometrie maximaal verlegd kan worden.
- Overlappingspercentage: De grenswaarde (percentage) die gebruikt wordt in het algoritme om te beslissen of een kandidaat-referentiepolygoon al dan niet weerhouden dient te worden indien er geen relevante intersecties of relevante verschillen aanwezig zijn

om de beslissing op te baseren. In dat geval wordt de kandidaat-referentiepolygoon weerhouden indien het bedekte percentage groter is dan deze parameter.

Op basis van deze informatie doorloopt het algoritme 3 fases:

- Een initialisatiefase waarin kandidaat-referentiepolygonen worden bepaald en alle input- $\bullet$ gegevens worden gecontroleerd/gecorrigeerd op geometrische geldigheid
- $\bullet$ Een verwerkingsfase waarbij alle kandidaat-referentiepolygonen geëvalueerd worden op basis van hun relevantie
- Een naverwerkingsfase waarin verschillende controles en veelal technische correcties worden uitgevoerd op de nieuw geconstrueerde geometrie.

Deze stappen worden in de volgende paragrafen meer in detail toegelicht.

# 3.2. INITIALISATIE

De eerste stap die gebeurt binnen de initialisatie is het bepalen van alle kandidaatreferentiepolygonen die mogelijk als referentie kunnen dienen. Enkel referentiepolygonen uit de referentielaag die een intersectie hebben met de inputgeometrie worden als kandidaatreferentiepolygonen weerhouden.

In Figuur 5 hieronder ligt een inputgeometrie (blauwe stippellijn) boven op een percelenlaag (geelzwart). Op basis van intersectie worden 6 percelen weerhouden die een intersectie hebben met de inputgeometrie. Deze 6 percelen (kandidaat-referentiepolygonen) zullen in de verwerkingsfase geëvalueerd worden voor het bepalen van de resulterende geometrie.

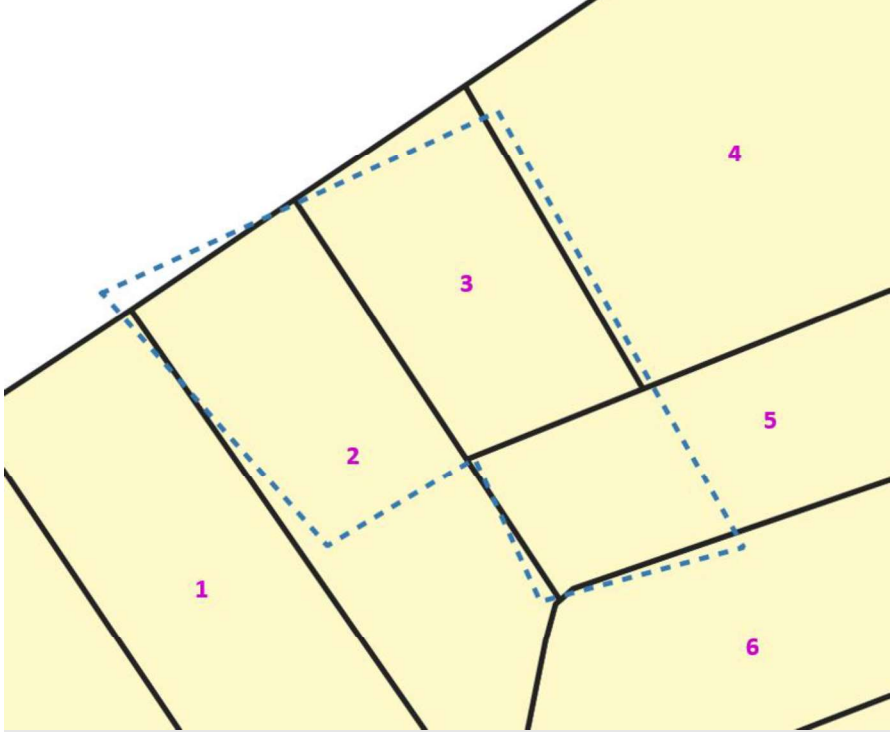

Figuur 5: De thematische grens (blauwe stippellijn) heeft een intersectie met 6 referentiepolygonen. Dit zijn de kandidaatreferentiepolygonen die verderop in het algoritme geëvalueerd worden

Naast het selecteren van de kandidaat-referentiepolygonen wordt in deze fase ook een controle uitgevoerd op **geometrische geldigheid (validity)**. Dit zijn technische regels waaraan een geometrie moet voldoen. Een voorbeeld hiervan is dat een geometrie zijn eigen niet mag snijden (self-

intersection) omdat er anders geen behoud van binnenkant en buitenkant van de polygoon is. De inputgeometrie en kandidaat-referentiepolygonen worden hieraan onderworpen en waar nodig wordt een correctie van de geometrische ongeldigheid uitgevoerd. Het is noodzakelijk voor de verdere stappen in de verwerkingsfase dat de gebruikte polygonen technisch geldig zijn.

# 3.3. VERWERKING

Eens de initialisatie achter de rug is, gaan we over tot de verwerkingsfase. In deze fase worden de voornaamste bewerkingen op de kandidaat-referentie-polygonen uitgevoerd om te komen tot een nieuwe geometrie. Binnen deze verwerkingsfase wordt veelal beroep gedaan op de term 'relevant': relevante afstand, relevante intersecties, relevante verschillen... 'Relevant' kan als volgt gedefinieerd worden:

#### ...'belangrijk' of 'ter zake dienend' (in een bepaald verband). Relevant verwijst kortom naar een inhoudelijke bijdrage: een bijdrage die 'ertoe doet'...

In dit hoofdstuk lichten we toe wat we hieronder verstaan en hoe je dit interpreteert in de context van het algoritme, aangezien deze relevante afstand een cruciale rol speelt in berekening van de resulterende geometrie. Het mag duidelijk zijn, dat de term "relevant" een subjectief begrip is, dat afhankelijk is van zowel de inputgeometrie als de referentielaag waarmee gewerkt wordt. Het is dan ook belangrijk dat er bij de uitvoer van het algoritme vanuit voldoende business én inhoudelijke kennis keuzes gemaakt worden. Relevant verwijst kortom naar een inhoudelijke bijdrage: een bijdrage die 'ertoe doet'...<br>
In dit hoofdstuk lichten we toe wat we hieronder verstaan en hoe je dit interpreteert in de context van<br>
het algoritme, aangezin de

#### 3.3.1. Relevante afstand

De relevante afstand is een cruciale input-parameter van het algoritme. Een doordachte keuze van deze parameter is in veel gevallen bepalend voor de kwaliteit van het resultaat. Het is de afstandsparameter die gebruikt wordt in het algoritme om relevante intersecties en relevante verschillen te bepalen tussen de thematische laag en de kandidaat-referentie-polygonen. Maar wat

van 1 meter betekent dus dat de grenzen van de resulterende geometrie maximaal 1 meter van de grenzen van de input zal afwijken. Thematische grenzen die meer dan 1 meter van de referentiegrens verwijderd liggen worden in dit geval aanzien als een 'relevant' deel van de geometrie aanzien, en zullen niet aangepast worden.

De keuze van 'relevante afstand' wordt bepaald door:

- De afwijking die wordt vastgesteld tussen de inputgeometrie en de referentiegrenzen
- De samenstelling en graad van detail van de inputgeometrie: Moet alles zoveel mogelijk naar de referentiegrenzen verlegd worden, of zijn er delen van de geometrie die bewust niet de referentiegrenzen moeten volgen? Wanneer een hogere graad van detail vereist is, dan betekent dit logischerwijze dat de relevante afstand beperkt moet worden gehouden om zo foutieve aanpassingen te voorkomen.

Een kleinere relevante afstand zorgt ervoor:

- Dat 'details' (i.e. delen die bewust niet op de referentiegrenzen moeten liggen) weerhouden  $\bullet$ blijven
- De resulterende geometrie weinig verschilt van de originele geometrie

Een grotere relevante afstand kan ervoor zorgen dat:

- $\bullet$ De inputgeometrie volledig op de referentiegrenzen wordt gelegd
- $\bullet$ Bepaalde 'details' (i.e. delen die bewust niet op referentiegrenzen moeten liggen) niet weerhouden blijven
- De resulterende geometrie meer verschilt van de originele geometrie

In veel gevallen is er ook een 'maximale' relevante afstand, waarbij de resulterende geometrie niet meer wijzigt, ook al wordt de relevante afstand opgehoogd. Hierbij zal de resulterende geometrie volledig op de referentiegrenzen komen te liggen.

We lichten bovenstaande toe met een voorbeeld (Figuur 6 en Figuur 7):

Figuur 6 toont een thematische grens (blauwe stippellijn) die afwijkt van de referentiegrenzen (zwart).

- De rode zones duiden plaatsen aan waar de afwijking ongewenst is en de referentiegrens gevolgd dient te worden
- De groene zone toont een deel van de thematische grens die bewust van de referentiegrens dient af te wijken

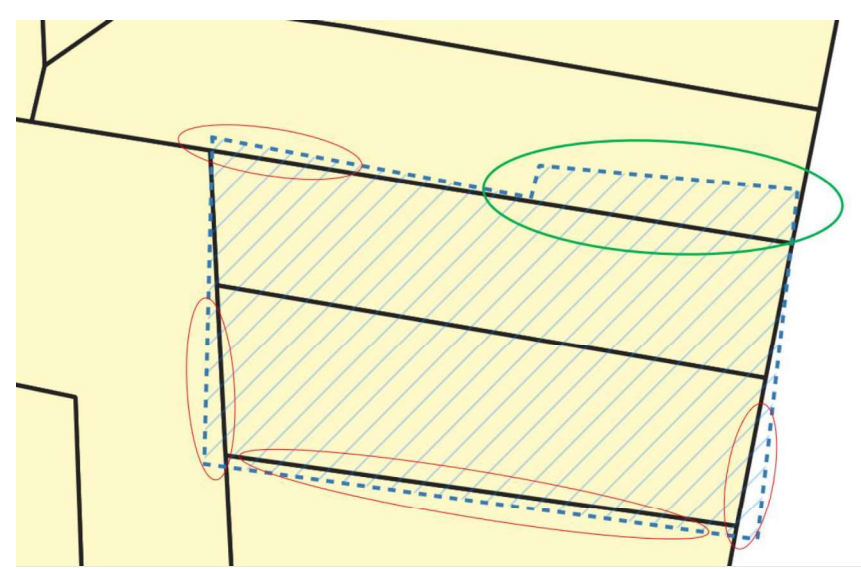

Figuur 6: Thematische grens (blauw) met ongewenste afwijkingen (rood) en bewuste afwijking (groen)

Indien hier een verschillende relevante afstand op wordt toegepast geeft dit een verschillende resulterende geometrie, gemarkeerd in het groen (Figuur 7):

- 0,5m (te klein): Deze relevante afstand is te klein om alle ongewenste afwijkingen te aligneren  $\bullet$ op de perceelsgrenzen omdat er ongewenste afwijkingen voorkomen die groter dan 0,5 meter zijn.
- 1m (ok): Deze relevante afstand aligneert alle ongewenste afwijkingen omdat deze kleiner dan 1 meter zijn. De bewuste afwijking blijft behouden omdat deze groter is dan 1 meter.
- $\bullet$ 2m (te groot): Deze relevante afstand aligneert zowel de ongewenste als bewuste afwijking aangezien alle afwijkingen kleiner dan 2 meter zijn.

Indien we een relevante afstand >2m gebruiken dan zal het resultaat in dit geval niet meer veranderen: De resulterende geometrie ligt bij 2m al volledig op de referentiegrenzen en de 'maximale' relevante afstand is bereikt.

In de praktijk wordt een optimale relevante afstand gekozen op basis van inhoudelijke kennis van de data:

- $\bullet$ Op welke referentielaag is de data initieel ingetekend?
- Wat is de afwijking tussen de oorspronkelijke referentielaag waarop ingetekend werd en huidige referentielaag?
- Op welke schaal en hoe accuraat werden de thematische objecten ingetekend?
- Bestaat de thematische data uit volledige referentie-objecten (bv. percelen) of kunnen deze  $\bullet$ ook uit delen van een referentie-object bestaan? Zo kan een thematische grens deels de perceelsgrenzen volgen, maar ook deels de contour van een gebouw? ...
- 

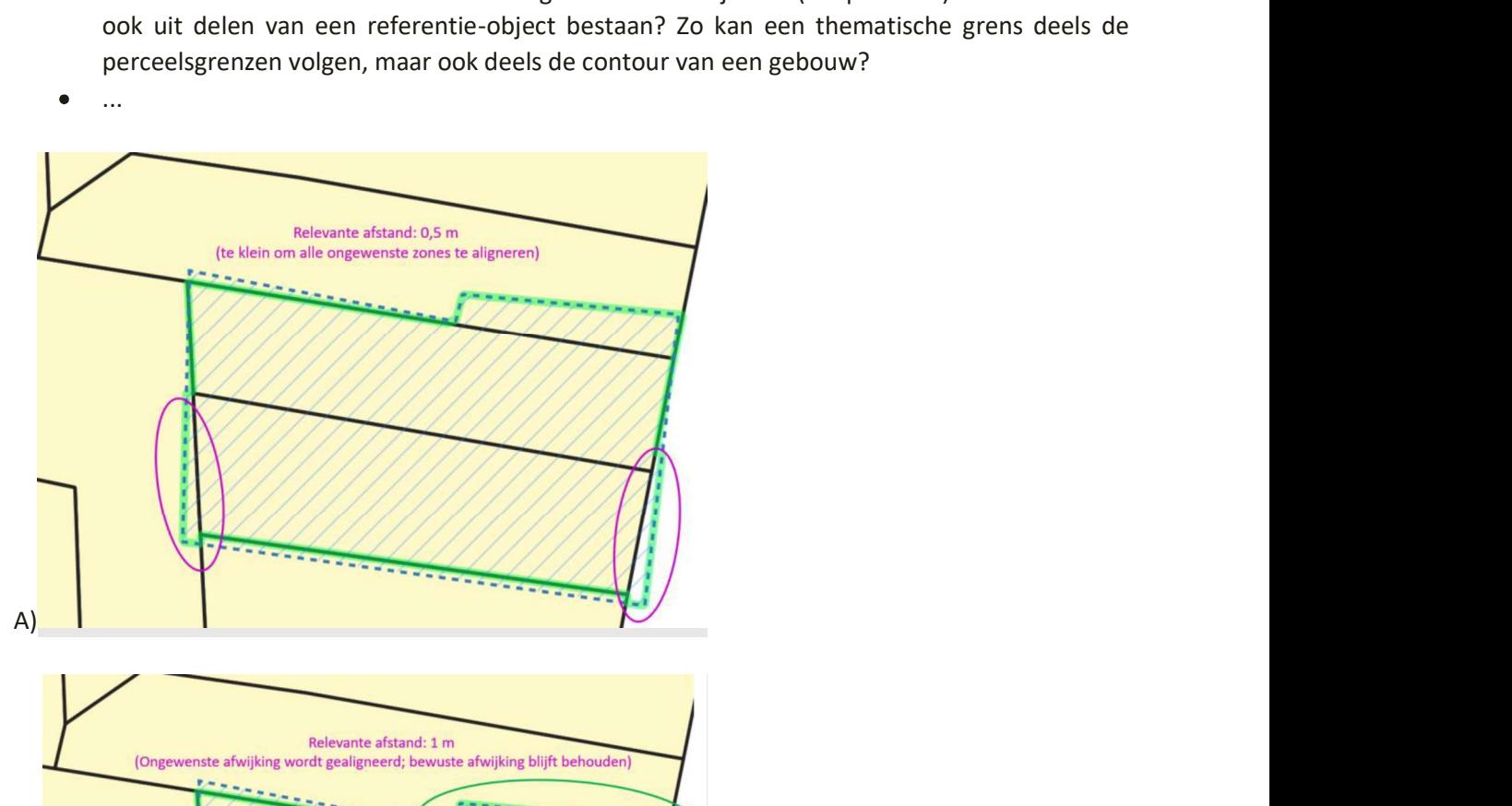

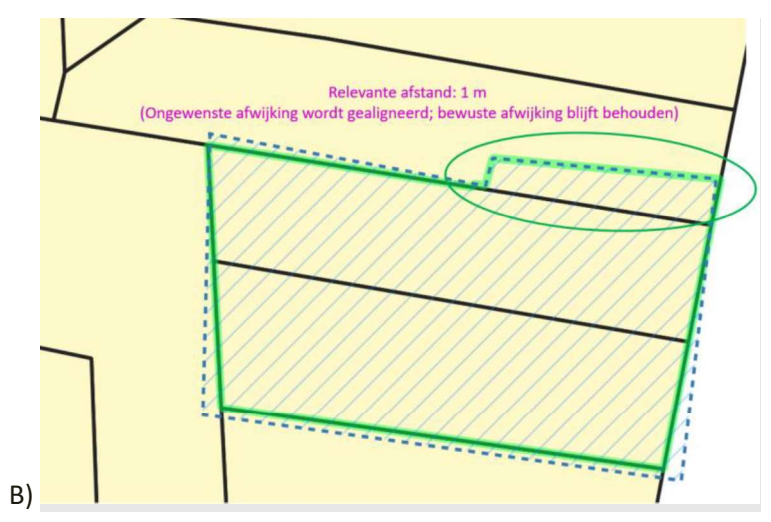

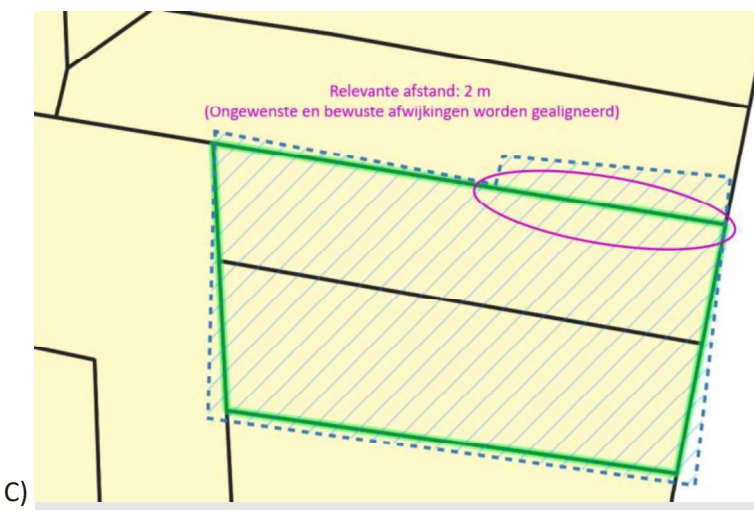

Figuur 7: A) relevante afstand 0,5 meter B) relevante afstand 1 meter C) relevante afstand 2 meter. De keuze van de relevante afstand is bepalend voor de resulterende geometrie. De gewenste geometrie wordt bekomen bij relevante afstand 1 meter

#### 3.3.2. Relevante zones

In de initiatiefase van het algoritme zijn de kandidaat-referentiepolygonen bepaald op basis van een intersectie met de inputgeometrie. Enkel referentiepolygonen die snijden met de inputgeometrie worden als kandidaat-referentiepolygonen weerhouden en in deze fase geëvalueerd.

Voor élke kandidaat-referentiepolygoon worden twee relevante zones bepaald ( Figuur 8):

- $\bullet$ De relevante intersectie: Het gebied van de kandidaat-referentiepolygoon dat wordt aanzien als 'belangrijk om zeker op te nemen'
- Het relevant verschil: Het gebied van de kandidaat-referentiepolygoon dat wordt aanzien als  $\bullet$  . 'belangrijk om zeker uit te sluiten'

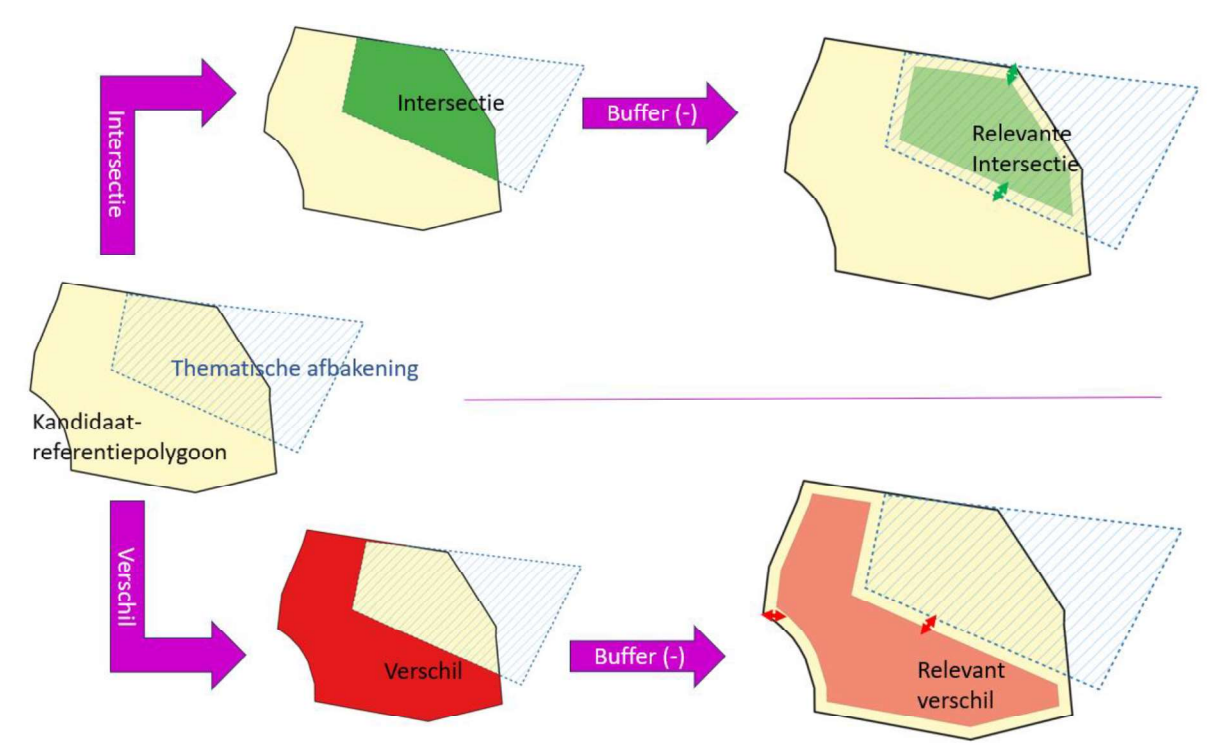

Figuur 8: Bepaling van de relevante zones: Allereerst wordt de referentiepolygoon (geel) opgedeeld in een intersectie-deel (groen) en een verschil-deel (rood-oranje). Beide delen worden daarna negatief gebufferd met de helft van de relevante afstand om de relevante zone over te houden.

#### Berekening van de relevante intersectie

- 1. De intersectie tussen de kandidaat-referentiepolygoon en de inputgeometrie wordt bepaald.
- 2. Deze intersectie wordt negatief gebufferd<sup>21</sup> met de 'relevante afstand'/2. De relevante afstand wordt gehalveerd omdat de negatieve buffer langs beide kanten van de intersectie gebeurt.
- 3. De zone die overblijft is 'de relevante intersectie', dit is het deel dat zeker weerhouden dient te blijven. (Figuur 9)

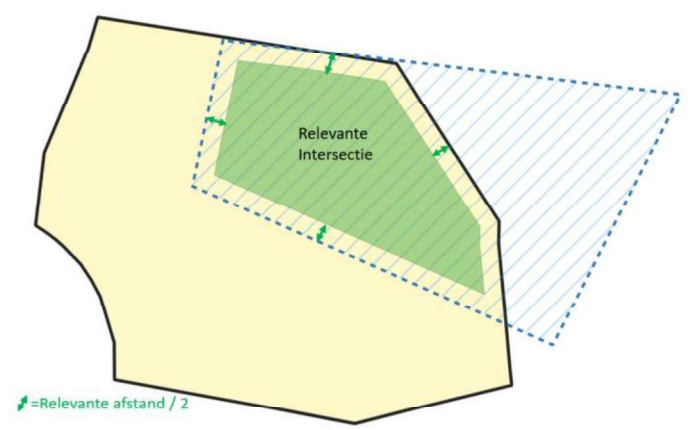

Figuur 9: De relevante intersectie wordt bepaald door de intersectie tussen thematische grens (blauwe gearceerd) en referentiepolygoon (geel) negatief te bufferen met de helft van de relevante afstand. Dit deel van de referentiepolygoon moet zeker weerhouden blijven.

<sup>21</sup> Binnen de GIS-terminologie is een buffer een zone rondom een geometrie (punt, lijn of polygoon). De bufferzone wordt gecreëerd door een bepaalde afstand te meten vanaf de rand van de geometrie. Deze afstand kan zowel positief als negatief zijn waardoor een grotere of kleinere geometrie bekomen wordt.

#### Berekening van het relevant verschil

- 1. Het verschil tussen de kandidaat-referentiepolygoon en de inputgeometrie wordt bepaald.
- 2. Dit verschil wordt negatief gebufferd met de 'relevante afstand'/2. De relevante afstand wordt gehalveerd omdat de negatieve buffer langs beide kanten van de verschil-zone gebeurt.
- 3. De zone die overblijft is 'het relevant verschil', dit is het deel dat zeker uitgesloten dient te worden. (Figuur 10)

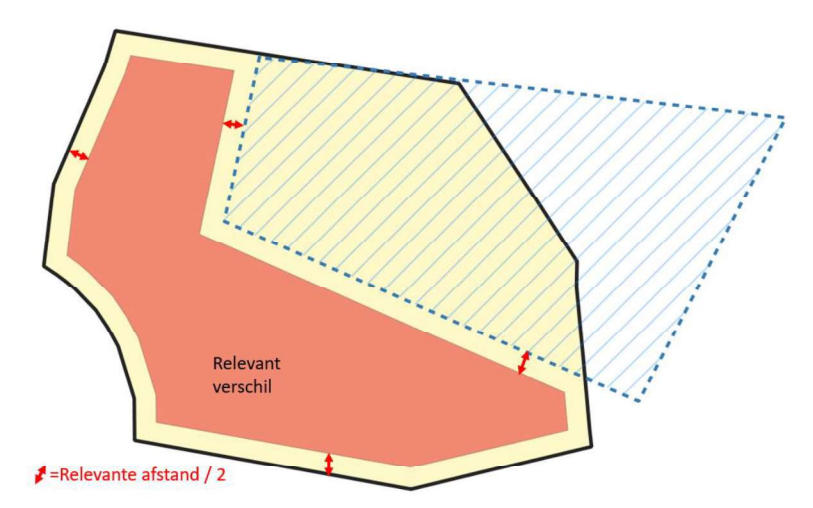

Figuur 10: Het relevante verschil wordt bepaald door het verschil tussen referentiepolygoon (geel) en thematische grens (blauw gearceerd) negatief te bufferen met de helft van de relevante afstand. Dit deel van de referentiepolygoon moet zeker uitgesloten worden.

#### 3.3.3. Evaluatie

Van zodra deze 2 relevante zones van een kandidaat-referentiepolygoon zijn bepaald ontstaan er 4 mogelijke scenario's waarin deze referentiepolygoon zich bevindt. Figuur 11 toont deze 4 scenario's in een overzichtstabel waarna deze scenario's 1 per 1 worden toegelicht.

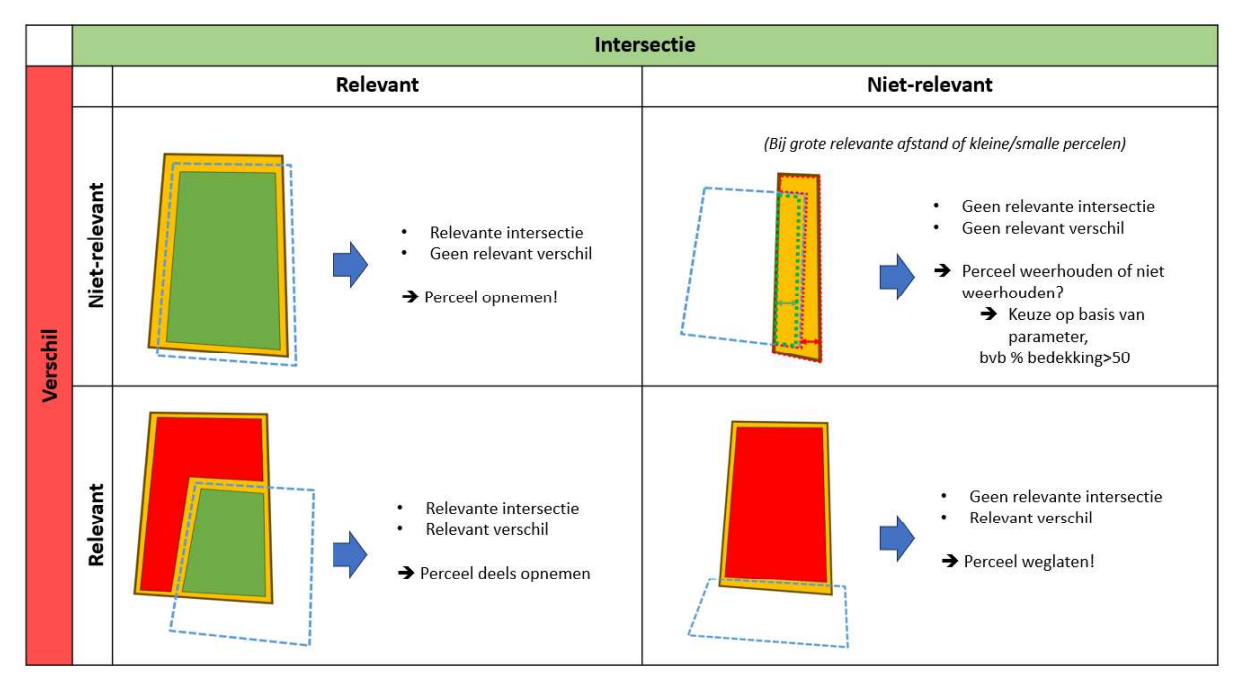

Figuur 11: Overzicht van de 4 scenario's waarbinnen een kandidaat-referentiepolygoon zich kan bevinden

#### Relevante intersectie én een relevant verschil (Figuur 12)

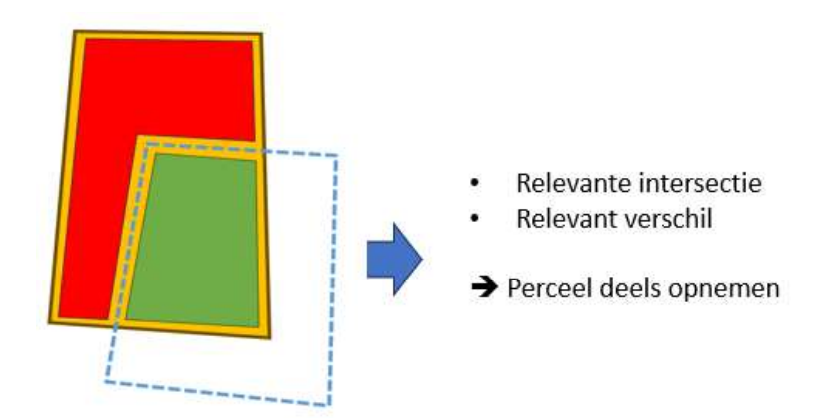

Figuur 12: Scenario waarbij er zowel een relevant verschil (rood) als een relevante intersectie (groen) aanwezig is

- De kandidaat-referentiepolygoon (geel) wordt deels bedekt door de thematische grens (blauwe stippellijn).
- Het bedekte deel is relevant genoeg om in beschouwing te nemen. Het wordt namelijk niet weggebufferd als we de relevante intersectie bepalen. (Groene zone)
- Het deel dat niet bedekt wordt door de afbakening, is ook relevant genoeg om in beschouwing te nemen. Dit wordt namelijk niet weggebufferd als we het 'relevante verschil' bepalen. (Rode zone).
- Een deel van de kandidaat-referentiepolygoon is dus relevant om opgenomen te worden, terwijl een ander deel relevant genoeg is om zeker uit te sluiten. Op basis hiervan wordt enkel het relevante deel van de kandidaat-referentiepolygoon weerhouden zodat dit deel meegenomen kan worden bij het construeren van de resulterende geometrie.

#### Relevante intersectie & géén relevant verschil (Figuur 13)

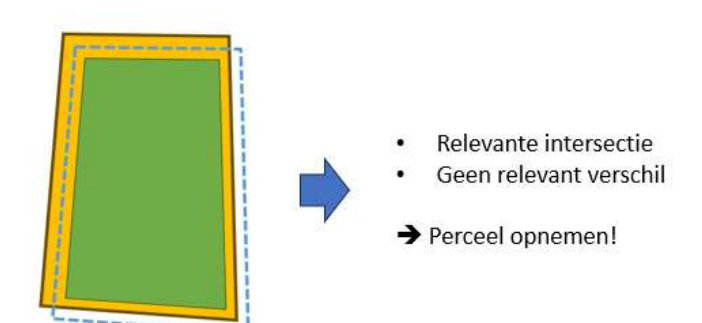

Figuur 13: Scenario waarbij er enkel een relevante intersectie (groen) aanwezig is, en geen relevant verschil

- De kandidaat-referentiepolygoon (geel) wordt grotendeels bedekt door de thematische  $\bullet$ grens (blauwe stippellijn).
- Het bedekte deel is relevant genoeg om in beschouwing te nemen. Het wordt namelijk niet weggebufferd als we de relevante intersectie bepalen. (Groene zone)
- Het deel dat niet bedekt wordt, is klein en niet-relevant. Dit wordt namelijk weggebufferd als we het 'relevante verschil' bepalen. (Rode zone is niet aanwezig op de tekening)

Op basis van een 'relevante intersectie' en een 'niet-relevant verschil' wordt besloten dat  $\bullet$ deze kandidaat-referentiepolygoon volledig wordt opgenomen bij het construeren van de resulterende geometrie, aangezien de intersectie (relevant) harder doorweegt dan het verschil (niet-relevant)

#### Geen relevante intersectie & relevant verschil (Figuur 14)

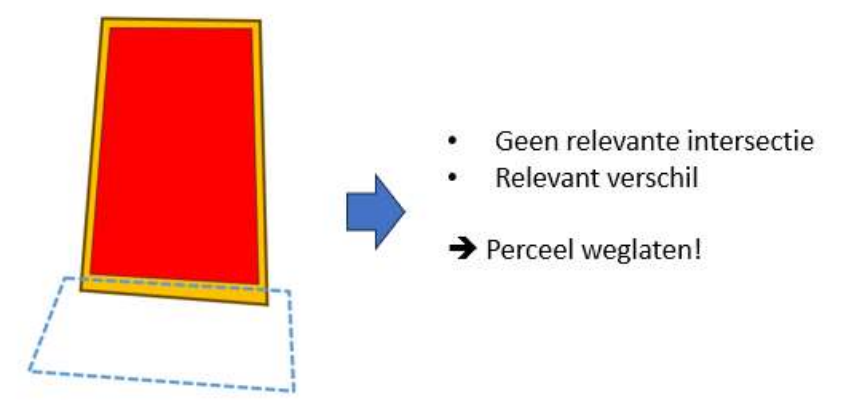

Figuur 14: Scenario waarbij er enkel een relevant verschil (rood) aanwezig is, en geen relevante intersectie

- De kandidaat-referentiepolygoon (geel) wordt slechts beperkt bedekt door de  $\bullet$ thematische grens (blauwe stippellijn).
- $\bullet$ Het bedekte deel is niet-relevant genoeg om in beschouwing te nemen. Het wordt namelijk weggebufferd als we de relevante intersectie bepalen. (Groene zone is niet aanwezig)
- Het deel dat niet bedekt wordt, is groot en relevant. Dit wordt namelijk niet weggebufferd<br>als we het 'relevante verschil' bepalen. (Rode zone).<br>Op basis van een 'niet-relevante intersectie' en een 'relevant verschil' word  $\bullet$
- $\bullet$ deze kandidaat-referentiepolygoon volledig wordt uitgesloten bij het construeren van de resulterende geometrie, aangezien het verschil (relevant) harder doorweegt dan de intersectie (niet-relevant).

#### Geen relevante intersectie én geen relevant verschil (Figuur 15)

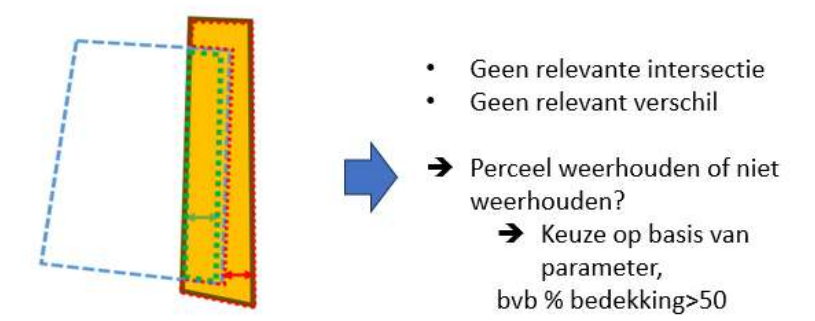

(Bij grote relevante afstand of kleine/smalle percelen)

Figuur 15: Scenario waarbij er geen relevant verschil én geen relevante intersectie aanwezig is

De kandidaat-referentiepolygoon (geel) wordt deels bedekt door de thematische grens  $\bullet$ (blauw).

- Het bedekte deel is niet-relevant genoeg om in beschouwing te nemen. Het wordt namelijk weggebufferd als we de relevante intersectie bepalen. (Geen groene zone aanwezig, enkel groene stippellijn of de negatieve buffer van de intersectie)
- Het deel dat niet bedekt wordt door de afbakening, is ook niet relevant genoeg om in beschouwing te nemen. Dit wordt namelijk ook weggebufferd als we het 'relevante verschil' bepalen. (Geen rode zone aanwezig, enkel de rode stippellijn of de negatieve buffer van het verschil).
- In deze situatie is het dus onduidelijk of deze kandidaat-referentiepolygoon mee moet worden opgenomen worden bij het construeren van de resulterende geometrie. Er is namelijk geen relevant deel dat we zéker moeten meenemen of zéker moeten uitsluiten. Voor deze categorie gaat er dus op basis van een ander criterium dan de relevante zones moeten beslist worden. Binnen het algoritme is gekozen om deze beslissing te baseren op het percentage bedekking. Standaard gaan we de kandidaat-referentiepolygoon volledig mee opnemen als deze meer dan 50% bedekt is, en uitsluiten als deze minder dan 50% bedekt is. Deze waarde is opgenomen als parameter. Dit laat toe om dergelijke kandidaat-referentiepolygonen uit te sluiten of op te nemen bij een ander percentage. Ook andere beslissingscriteria zouden hier kunnen worden

geïmplementeerd.<br>Figuur 16 toont een voorbeeld waarin elk scenario voorkomt. De thematische grens wordt getoond met een blauwe stippellijn. De resulterende geometrie (groene lijn) is berekend op basis van een relevante afstand van 5 meter. De relevante intersecties (groen) en relevante verschillen (rood) van elke referentiepolygoon worden getoond om de 4 scenario's te verduidelijken.

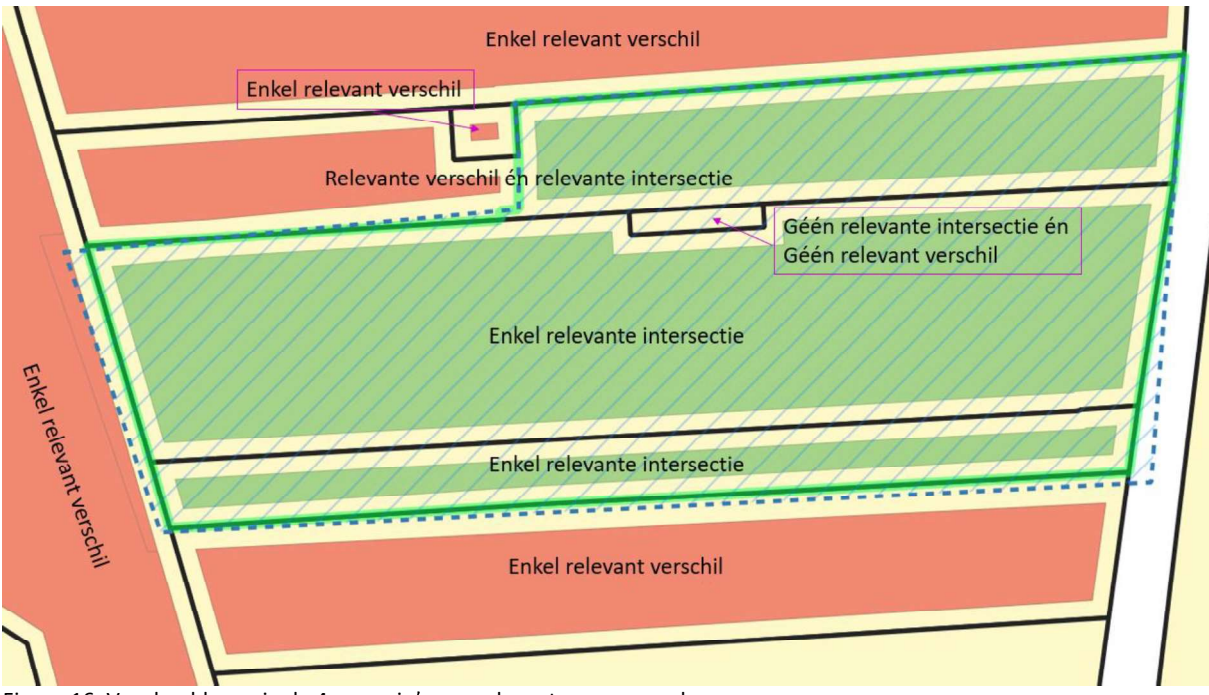

Figuur 16: Voorbeeld waarin de 4 scenario's van relevante zones voorkomen

#### Gebruik van buffers bij bepaling van de relevante zones

Buffers zijn een essentieel onderdeel bij de bepaling van de relevante zones en worden gebruikt om een bepaalde afstand rondom een object te definiëren. Zowel positieve als negatieve buffers worden binnen het algoritme toegepast.

Positieve buffer: Met een positieve bufferwaarde wordt de polygoon uitgebreid.

Negatieve buffer: Met een negatieve bufferwaarde 'krimpt' de polygoon. Dit kan ervoor  $\bullet$ 

zorgen dat de polygoon weggebufferd wordt en dus 'verdwijnt'.<br>Er zijn verschillende join styles die de vorm van de buffer beïnvloeden: 'round', 'mitre' en 'bevel'. ( Figuur 17)

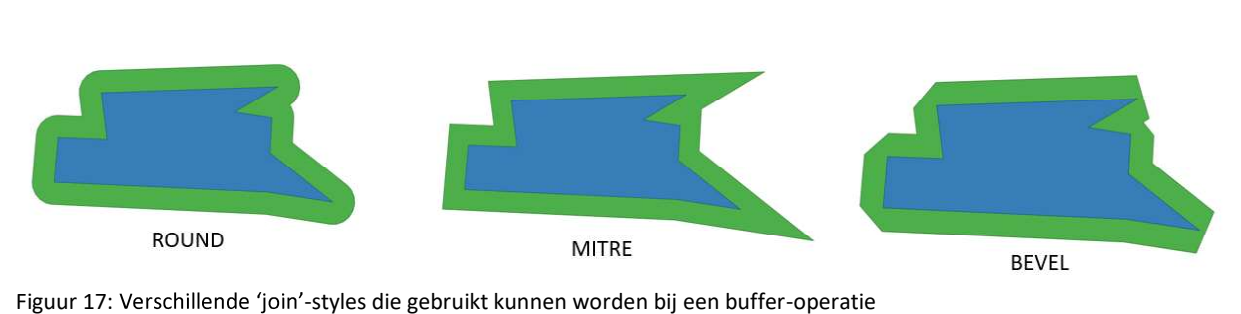

De 'round' join-style creëert een afgeronde uitbreiding op de hoekpunten, terwijl de 'bevel' join een afgekapt effect heeft. De 'mitre' join style, daarentegen, verlengt de hoekpunten van de buffer en creëert een scherpe hoek, wat nodig is voor het behouden van de geometrische precisie, vooral bij hoekige objecten. Het is belangrijk om de juiste join-style te kiezen op basis van de analytische behoeften en de aard van de gegevens. Binnen dit algoritme wordt steeds gebruik gemaakt van de join-style 'mitre', om de geometrische precisie te behouden bij hoekige objecten wanneer relevante intersecties en verschillen bepaald worden. De 'join'-style 'mitre' sluit dus het beste aan bij de essentie van het algoritme, namelijk het bepalen van de relevante zones. Deze keuze heeft tot gevolgd dat de resulterende geometrie 'hoekige' overgangen kan vertonen in de gebieden waar van referentiegrens naar oorspronkelijke grens wordt overgegaan. (Figuur 18)

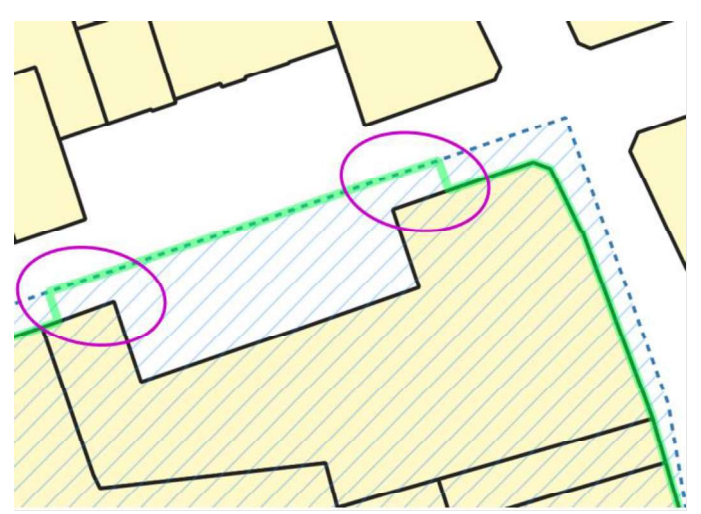

Figuur 18: Voorbeeld van een 'hoekige' overgang in de resulterende geometrie (groen) bij overgang van referentiegrens (zwart) naar originele thematische grens (blauwe stippellijn) als gevolg van de 'mitre'-join style.

#### 3.3.4. Samenvoegen

Nadat elke kandidaat -referentiepolygoon geëvalueerd is op basis van bovenstaande principes worden alle weerhouden delen samengevoegd tot één geometrie (UNION).

Echter, de reeks van GIS-technische bewerkingen die in bovenstaande evaluatie is uitgevoerd (buffers, intersections, differences, unions...) kan leiden tot ongewenste effecten in de samengevoegde geometrie. Hiervoor wordt deze geometrie in een naverwerkingsfase aan verschillende controles en correcties onderworpen. Deze zullen we in het volgende hoofdstuk bespreken.

# 3.4. NAVERWERKING

#### 3.4.1. Afwijkingen groter dan relevante afstand

Het algoritme maakt gebruik van een 'relevante afstand' waar alle kandidaat-referentiepolygonen aan onderworpen worden. Elke referentiepolygoon kan hierbij slechts een afwijking hebben kleiner of gelijk aan deze relevante afstand. Normaal zal bij het reconstrueren van de resulterende geometrie dit resultaat dan ook niet méér dan de 'relevante afstand' afwijken van de input-geometrie. Toch zal in sommige gevallen het 'resultaat' groter zijn dan de 'som van de elementen'. Figuur 19 toont een voorbeeld waarbij dit effect optreedt.

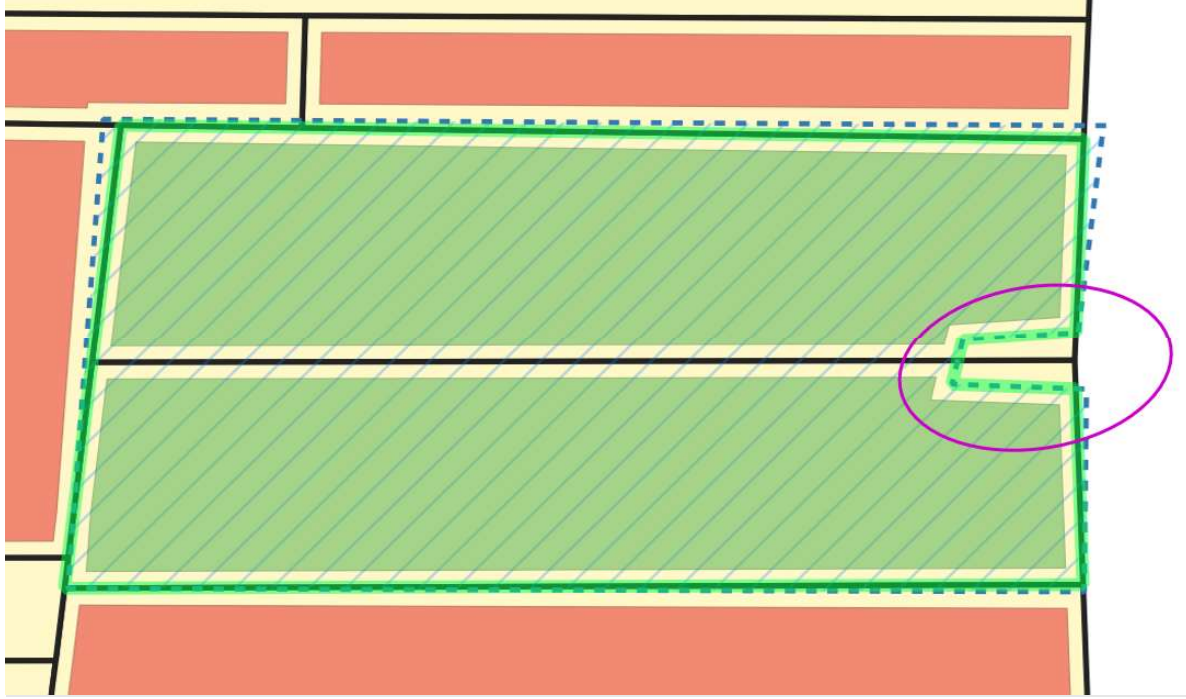

Figuur 19: Op basis van de relevante zones van de 2 percelen (enkel intersectie bij relevante afstand 3m) zou de uitsnijding niet worden weerhouden. Omdat deze 2 uitsnijdingen tegen elkaar liggen vormen deze echter toch een relevante uitsnijding. Dit wordt gecorrigeerd in de naverwerking.

Voor dergelijke gevallen gebeurt een extra controle en correctie: Er wordt gekeken of de verandering tussen input en (voorlopig) resultaat toch meer afwijkt dan de relevante afstand. Hiervoor wordt berekend:

- $\bullet$ Het positief verschil tussen input-geometrie en resulterende geometrie
- Het negatief verschil tussen input-geometrie en resulterende geometrie

Indien er gebieden zijn waar deze verschillen groter zijn dan de relevante afstand, zullen deze zones terug toegevoegd of verwijderd worden aan het voorlopige resultaat. Zo blijft de maximale verandering van de resulterende geometrie binnen de grens van de relevante afstand.

#### 3.4.2. Slivers

In de verwerkingsfase worden de bewerkte referentiepolygonen uit de referentielaag samengevoegd tot een (voorlopig) resultaat. In optimale omstandigheden is de referentielaag topologisch aansluitend, zonder kleine ongewenste openingen tussen de polygonen (slivers). Echter, door opeenvolgende GIS-operaties kunnen er toch slivers in het voorlopige resultaat ontstaan, zelfs met een topologisch correcte referentielaag. Bovendien kunnen slivers al aanwezig zijn in de input-geometrie.

Om dit te verhelpen, wordt het voorlopige resultaat in de naverwerking gecontroleerd en gecorrigeerd op 2 soorten van slivers:

- Kleine ongewenste openingen in de geometrie, die opgevuld dienen te worden  $\bullet$
- Kleine ongewenste delen van de geometrie, die verwijderd dienen te worden  $\bullet$

De opkuis verloopt als volgt:

- 1. Het voorlopige resultaat wordt positief gebufferd met een technische correctieafstand om de ongewenste openingen op te vullen, en aansluitend terug negatief gebufferd met diezelfde afstand om terug te keren naar de oorspronkelijke grenzen.
- 2. De bekomen geometrie uit stap 1 wordt negatief gebufferd met de technische correctieafstand om ongewenste delen te verwijderen, en aansluitend terug positief gebufferd met diezelfde afstand om terug te keren naar de oorspronkelijke grenzen.

Door bovenstaande stappen achtereenvolgend uit te voeren worden beide soorten van slivers verwijderd uit het voorlopige resultaat (Figuur 20).

Opmerkingen:

- $\bullet$ De correctieafstand is afhankelijk van de grootte van de slivers en is in de implementatie ingesteld op 0.01 meter. Dit is een pragmatische keuze en kan in specifieke gevallen aangepast worden.
- De bufferbewerkingen in stap 1 & 2 kunnen als gevolg hebben dat de vertices van de  $\bullet$ resulterende geometrie minimaal worden aangepast.

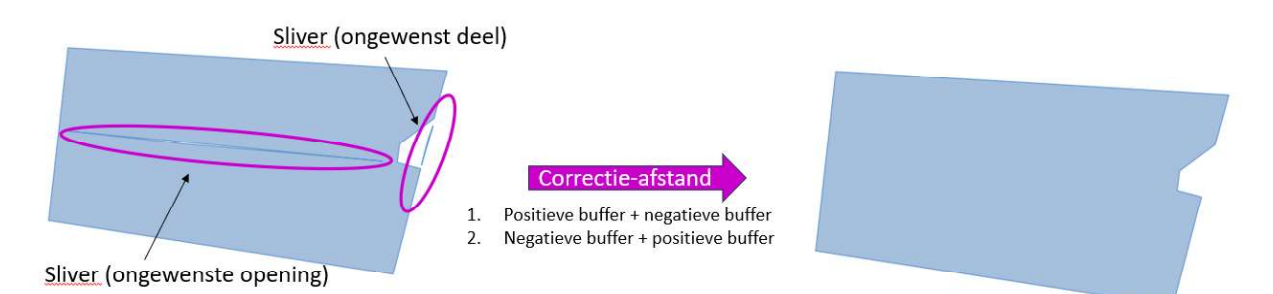

Figuur 20: Slivers kunnen voorkomen in het voorlopige resultaat. Door een combinatie van positieve en negatieve buffers worden deze slivers weggewerkt

#### 3.4.3. Ongewenste 'inner rings' (gaten) & multi-polygonen

Tijdens de tussenstappen van het algoritme kunnen door opeenvolgende GIS-operaties (buffer, intersection, union) ongewenste 'inner rings' (gaten) en 'multi-polygonen' ontstaan. Het verschil met de slivers uit vorige paragraaf is dat deze ongewenste elementen groter zijn dan de technische correctieafstand. Deze stap in de naverwerking beoogt het voorlopige resultaat te controleren op deze grotere ongewenste elementen en deze te corrigeren.

Hiervoor wordt elk deel van het voorlopige resultaat doorlopen:

- Elke afzonderlijke polygoon die tot het voorlopige resultaat (multi-polygoon) behoort
- $\bullet$ Alle 'inner' en 'outer rings' van elke afzonderlijke polygoon

Elk van deze elementen wordt vergeleken met de inputgeometrie en de relevante afstand om te bepalen of het al dan niet gewenst is. Ongewenste delen worden verwijderd, waardoor de resulterende geometrie enkel de gewenste polygonen en 'inner rings' (gaten) bevat.

#### 3.4.4. Geldigheid en leegheid

Het voorlopige resultaat kan ongeldig of leeg zijn door opeenvolgende GIS-operaties tijdens de verwerking van de input. Om dit te verhelpen, wordt de geometrie na de verwerking gecontroleerd en gecorrigeerd.

#### Controle op geldigheid:

De geometrie wordt gecontroleerd en gecorrigeerd op geometrische geldigheid.

#### Controle op leegheid (Empty/Null):

Het is mogelijk dat het voorlopige resultaat leeg is, bijvoorbeeld door de ligging van de inputgeometrie ten opzichte van de referentiepolygonen. In dit geval wordt de inputgeometrie als resulterende geometrie teruggegeven.

# 3.5. OPENBAAR DOMEIN-STRATEGIE

De thematische grenzen liggen niet altijd volledig binnen de referentiegrenzen. Nemen we de administratieve percelen als referentiegrenzen dan kan de thematische grens (input), gewenst of ongewenst, buiten deze percelen liggen en een deel van het openbaar domein (OD) bedekken. In het algoritme hebben we hiervoor verschillende strategieën uitgewerkt om hiermee om te gaan, genaamd OD\_STRATEGY. De keuze voor de te volgen strategie moet aan het algoritme worden meegegeven.

Deze strategieën onderscheiden zich in het feit dat er al dan niet een gewenst deel buiten de referentiegrenzen kan liggen, en de manier waarop de thematische grenzen verlegd dienen te worden. Momenteel zijn er hiervoor 5 verschillende strategieën uitgewerkt:

- Exclude: Het deel op het openbaar domein wordt uitgesloten. De resulterende geometrie zal volledig binnen de referentiegrenzen liggen.
- As Is: Het deel op het openbaar domein wordt behouden. Dit deel van de inputgeometrie wordt niet aangepast en gewoon 'as is' toegevoegd aan de resulterende geometrie.
- Snap Single Side: Het deel op het openbaar domein wordt op de referentiegrenzen gealigneerd op basis van de relevante afstand. Enkel de referentiegrenzen die aan de binnenkant van de inputgeometrie liggen worden hiervoor gebruikt.
- Snap All Side: Idem als 'Snap Single Side', maar zowel de referentiegrenzen die binnen als buiten de thematische grens liggen worden aangewend om te aligneren.
- Snap Full Area: Idem als 'Snap Single Side', met een belangrijke aanpassing voor thematische grenzen die een groot deel openbaar domein omsluiten (bv. Straten tussen de percelen). Deze strategie zal er expliciet voor zorgen dat het omsloten deel van het openbaar domein in het resultaat behouden blijft.

In de volgende paragrafen worden deze 5 strategieën meer in detail toegelicht met een voorbeeld, en wordt verduidelijkt hoe dit in het algoritme is ingewerkt.

#### 3.5.1. Exclude

- Beschrijving: Het deel van de inputgeometrie dat op het openbaar domein ligt wordt uitgesloten. De resulterende geometrie zal volledig binnen de referentiegrenzen liggen.
- Uitwerking in algoritme:
	- o De inputgeometrie wordt opgedeeld in 2 delen:
		- REF-deel: Het deel bedekt door referentiepolygonen
		- OD-deel: Het deel op het openbaar domein, dus niet bedekt door referentiepolygonen

- o Het OD-deel wordt volledig verwijderd, en het algoritme wordt enkel uitgevoerd met het REF-deel
- Voorbeeld: Figuur 21 toont de resulterende geometrie (groen) bij uitvoer van het algoritme  $\bullet$ met OD-strategie 'Exclude'. Alle delen van de thematische inputgeometrie (blauw) die buiten de referentiegrenzen liggen worden uitgesloten.

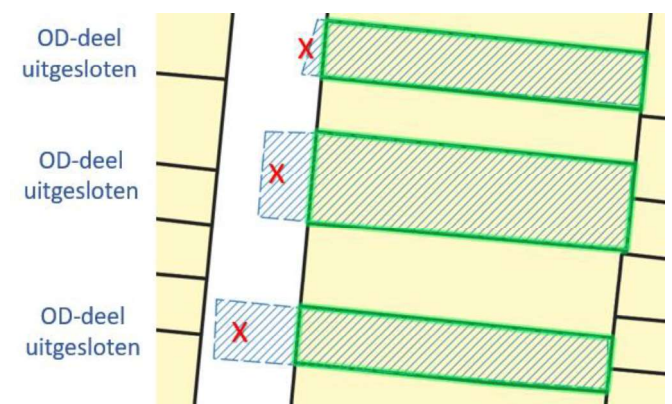

Figuur 21: OD-strategie EXCLUDE - Alle delen op het openbaar domein worden uitgesloten in het resultaat (groen)

#### 3.5.2. As Is

- Beschrijving: Het deel van de inputgeometrie dat op het openbaar domein ligt wordt  $\bullet$ behouden. Dit deel van de inputgeometrie wordt niet aangepast en gewoon 'AS IS' toegevoegd aan de resulterende geometrie.
- Uitwerking in algoritme:
	- o De inputgeometrie wordt opgedeeld in 2 delen:
		- $\blacksquare$ REF-deel: Het deel bedekt door referentiepolygonen
		- OD-deel: Het deel op het openbaar domein, dus niet bedekt door  $\blacksquare$ referentiepolygonen
	- o Het algoritme wordt verder uitgevoerd met het REF-deel (bedekt door referentiepolygonen) waarna het OD-deel er bij de wedersamenstelling 'as is' terug wordt aan toegevoegd. Op die manier zal het deel op het openbaar domein zonder wijziging behouden blijven.
- Voorbeeld: Figuur 22 toont de resulterende geometrie (groen) na uitvoer van het algoritme met OD-strategie AS IS. Alle delen op het openbaar domein worden exact behouden en toegevoegd aan het resultaat.

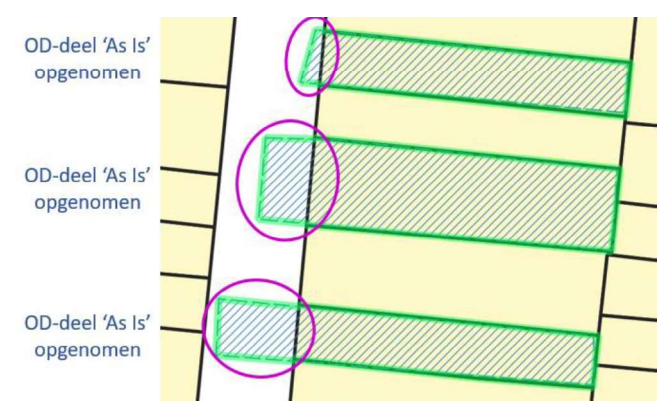

Figuur 22: OD-strategie AS IS - Alle delen op het openbaar domein worden 'as is' toegevoegd aan het resultaat (groen).

#### $3.5.3.$  Snap – Single Side

- Beschrijving: Het deel van de inputgeometrie dat op het openbaar domein ligt wordt op de referentiegrenzen gealigneerd op basis van de relevante afstand. Enkel de referentiegrenzen die aan de binnenkant van de inputgeometrie liggen worden hiervoor gebruikt.
- Uitwerking in algoritme:
	- o De inputgeometrie wordt opgedeeld in 2 delen:
		- **REF-deel: Het deel bedekt door referentiepolygonen**
		- OD-deel: Het deel op het openbaar domein, dus niet bedekt door referentiepolygonen
	- o Het OD-deel wordt onderworpen aan het bepalen van de relevantie:
		- Niet-relevante delen worden weggebufferd
		- $\blacksquare$ Relevante delen (groter dan de relevante afstand) blijven bestaan
		- Op basis hiervan wordt het OD-deel aangepast naar het relevante OD-deel.
	- o Het algoritme wordt verder uitgevoerd met het REF-deel (bedekt door referentiepolygonen) waarna de relevante OD-delen bij de wedersamenstelling er terug aan worden toegevoegd. Op die manier zullen enkel de OD-delen groter dan de relevante afstand behouden blijven in de resulterende geometrie.
- Voorbeeld: Figuur 23 toont de resulterende geometrie (groen) na uitvoer van het algoritme met de 'Snap - Single Side' -strategie. De inputgeometrie wordt gealigneerd op de referentiegrenzen aan de binnenkant op basis van de relevante afstand. De referentiegrenzen aan de buitenkant van de inputgeometrie worden niet gebruikt om op te aligneren.

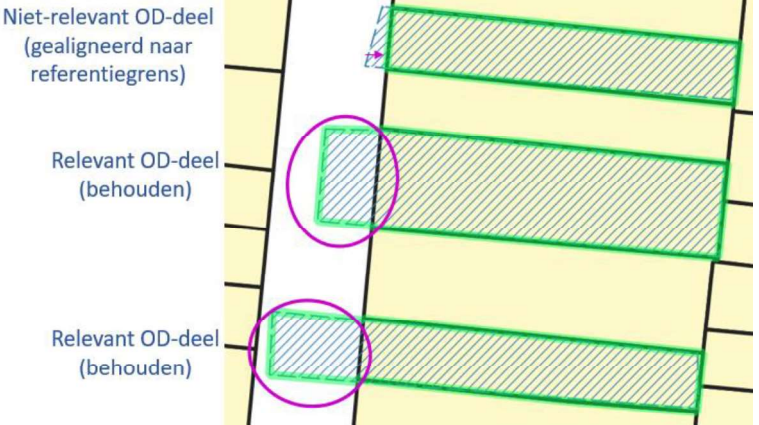

Figuur 23: OD-strategie 'Snap – Single Side' – De inputgeometrie (blauw) wordt gealigneerd op de binnen-referentiegrenzen waar deze minder dan de relevante afstand afwijkt. De buiten-referentiegrens wordt niet gebruikt om naar te aligneren. (Paarse markering)

#### $3.5.4.$  Snap - All Side

- Beschrijving: Het deel van de inputgeometrie dat op het openbaar domein ligt wordt op de referentiegrenzen gealigneerd op basis van de relevante afstand. Zowel de referentiegrenzen die aan de binnenkant als aan de buitenkant van de inputgeometrie liggen worden hiervoor gebruikt.
- Uitwerking in algoritme:
	- o Allereerst wordt een 'virtuele' referentiepolygoon aangemaakt die het openbaar domein voorstelt. Het openbaar domein wordt dus aanzien als een referentiepolygoon waarvan de grenzen gebruikt kunnen worden als referentiegrens.
	- o Na het aanmaken van deze virtuele referentiepolygonen wordt het algoritme uitgevoerd, en zal het algoritme ook gebruik maken van de grenzen van het openbaar domein voor het aligneren. Hierdoor worden zowel de referentiegrenzen aan de

binnenkant als aan de buitenkant van de inputgeometrie gebruikt voor het aligneren indien de grens binnen de relevante afstand ligt.

Voorbeeld: Figuur 24 toont de resulterende geometrie (groen) na uitvoer van het algoritme  $\bullet$ met de 'Snap - All Side' -strategie. De inputgeometrie wordt gealigneerd op zowel de referentiegrenzen aan binnen- en buitenkant op de plaatsen waar deze minder afwijkt dan de relevante afstand.

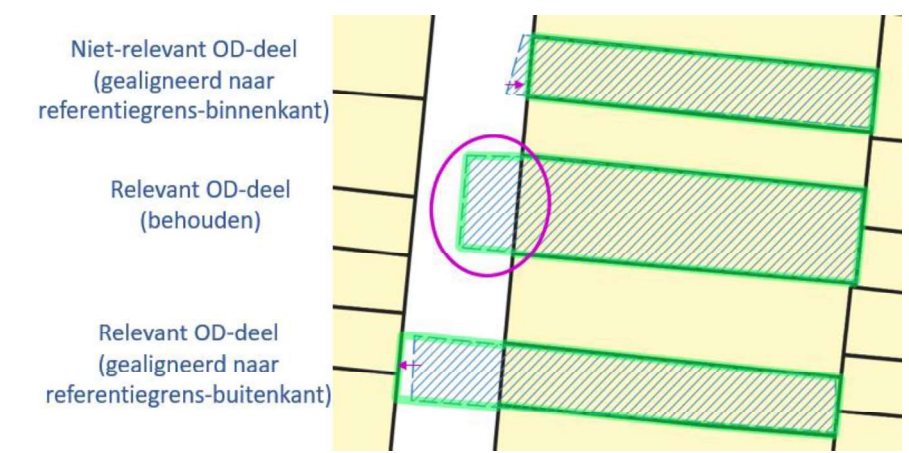

Figuur 24: OD-strategy Snap - All Side - De inputgeometrie (blauwe stippellijn) wordt gealigneerd op zowel de referentiegrenzen aan binnen- en buitenkant van de inputgeometrie waar deze minder dan de relevante afstand afwijkt. (paarse pijl)

#### $3.5.5.$  Snap - Full Area

- $\bullet$ Beschrijving: Deze strategie is een speciale variant van de strategie 'Snap - Single Side', speciaal opgesteld voor het gebruik bij grotere gebieden (bv landschappen) waarbij de grote thematische grens een groot deel openbaar domein tussen de referentiepolygonen omsluit, denk maar aan straten, pleinen etc. Het gebruik van 'Snap -Single Side' kan bij dergelijke grote gebieden (en een relevante afstand breder dan deze straten) ertoe leiden dat deze straten ongewenst terug uitgesloten worden in de resulterende geometrie omdat er naar de grenzen van deze straten gealigneerd wordt. Bij grote gebieden is het echter meestal de bedoeling om het volledige 'binnengebied', het gebied aan de binnenkant van de thematische grens, mee op te nemen in de resulterende geometrie. Daarom dat deze strategie heel bewust het binnengebied gaat behouden, en enkel de strategie 'Snap – Single Side' gaat toepassen op het gebied aan de rand van de inputgeometrie. De binnenkant van het gebied wordt dus in zijn geheel behouden en het randgebied wordt gealigneerd op de referentiegrenzen op basis van de relevante afstand. Deze strategie is dus vooral interessant bij grote gebieden waar een hoge relevante afstand nodig is omwille van een ruwere minder precieze intekening.
- Uitwerking in algoritme:
	- $\circ$  Voor de inputgeometrie wordt een 'binnengebied' bepaald dat we volledig willen opnemen in de resulterende geometrie. Dit binnengebied wordt bepaald door het negatief bufferen van de inputgeometrie met de relevante afstand. Dit binnengebied zal achteraf worden toegevoegd zodat dit gebied zeker aanwezig blijft in de resulterende geometrie.
	- o Op de inputgeometrie wordt de strategie 'Snap Single Side' uitgevoerd. De uitkomst wordt uitgebreid met het in de vorige stap berekende binnengebied zodat de

resulterende geometrie zeker het volledige binnengebied van de inputgeometrie blijft bevatten.

Voorbeeld: Figuur 25 toont het 'ongewenste effect' van 'Snap - Single Side' op een groter gebied, en toont daarnaast het resultaat indien we voor deze grotere gebieden de aangepaste strategie 'Snap - Full Area' gebruiken, waarbij het binnengebied volledig weerhouden blijft.

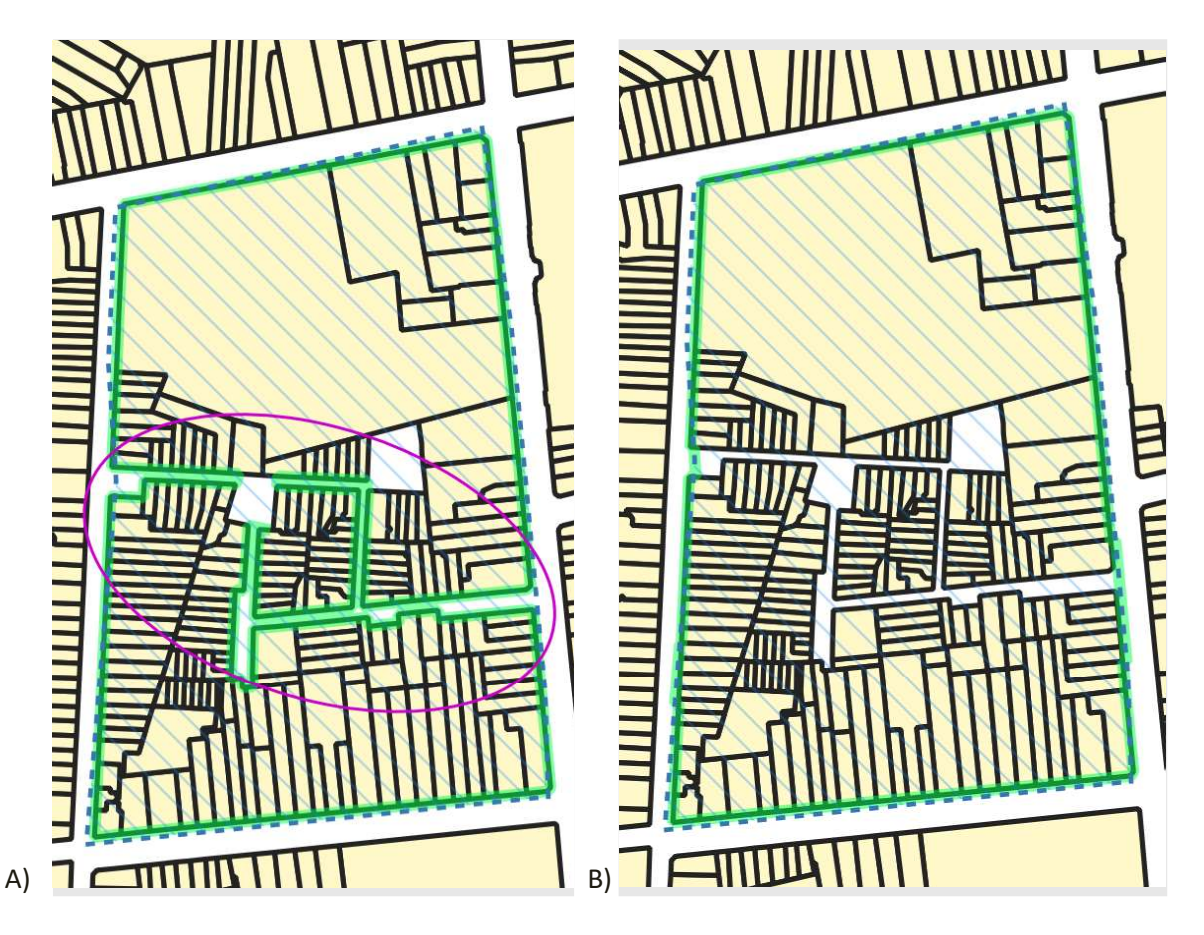

Figuur 25: Figuur A toont het ongewenste effect waarbij straten en ander openbaar domein verdwijnen in het resultaat omwille van een hoge relevante afstand (10 meter). Figuur B toont het resultaat van dezelfde thematische grens met de OD-strategie 'Snap - Full Area' zodat het binnengebied behouden blijft.

# 3.6. RESULTAAT

Het uiteindelijke resultaat van het algoritme (initialisatie, verwerking en naverwerking) levert een resulterende geometrie ((Multi-) Polygoon) op. Deze resulterende geometrie:

- Is een geldige geometrie zonder slivers  $\bullet$
- Is gealigneerd op de referentielaag op plaatsen waar de afstand tot de referentiegrenzen kleiner of gelijk is aan de relevante afstand
- Volgt de oorspronkelijke grens (inputgeometrie) op plaatsen waar de afstand tot de referentiegrens groter is dan de relevante afstand
- Is aangepast volgens de gekozen OD-strategie  $\bullet$

Naast de resulterende geometrie creëert het algoritme nog een aantal hulp-resultaten die gebruikt kunnen worden bij de verdere interpretatie of afhandeling (Figuur 26):

Een globaal verschilbestand tussen inputgeometrie en resulterende geometrie: Hiermee  $\bullet$ kunnen de globale verschillen gevisualiseerd en geïnterpreteerd worden die door het

algoritme zijn uitgevoerd. Zo kan de oppervlakte van het verschilbestand van nut zijn om verdere interpretatiestappen uit te voeren.

- Een positief verschilbestand; idem als het globaal verschilbestand, maar enkel de  $\bullet$ toegevoegde delen zijn hierin opgenomen
- Een negatief verschilbestand; idem als het globaal verschilbestand, maar enkel de verwijderde  $\bullet$ delen zijn hierin opgenomen
- De relevante intersecties; Deze kunnen helpen bij het interpreteren van de resulterende geometrie
- De relevante verschillen; Deze kunnen helpen bij het interpreteren van de resulterende  $\bullet$ geometrie

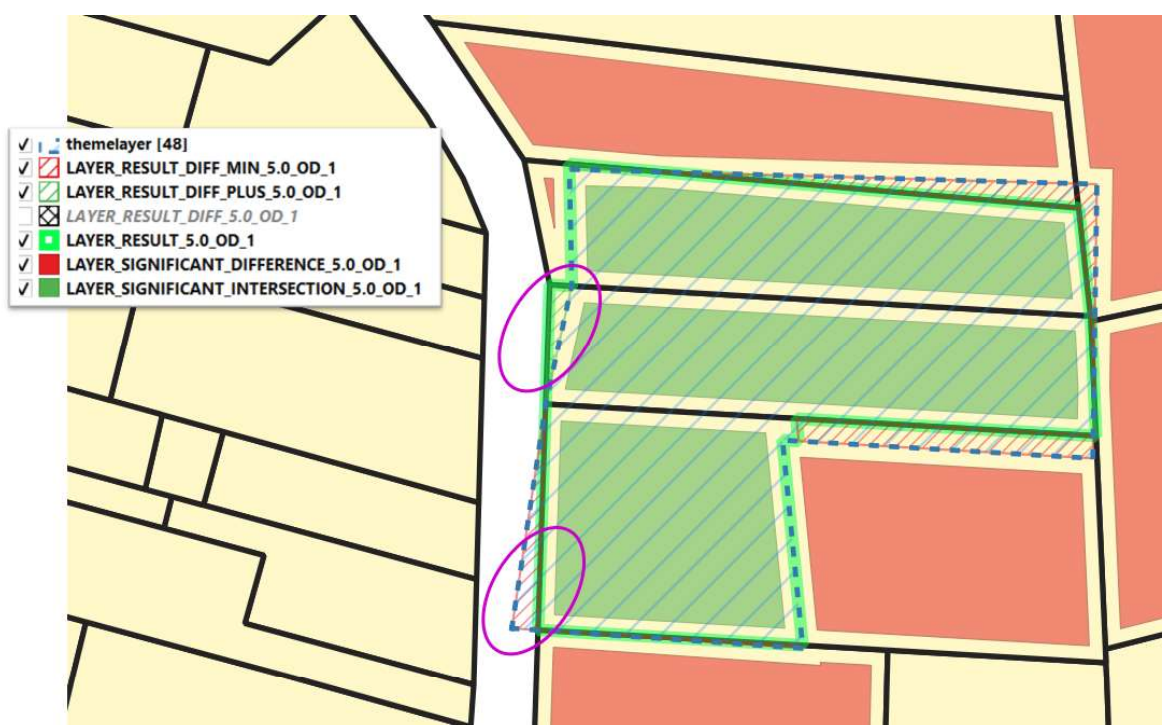

Figuur 26: Naast de resulterende geometrie (groene lijn) produceert het algoritme ook hulp-resultaten zoals positieve verschillen (groen gearceerd), negatieve verschillen (rood gearceerd), relevante intersecties (groene vlakken) en relevante verschillen (rode vlakken) die gebruikt kunnen worden bij de visualisatie en interpretatie

# 4. BEVINDINGEN

In deze paragraaf lichten we de belangrijkste bevindingen toe bij het gebruik van het algoritme. We tonen hiervoor ook een reeks van voorbeelden van het resultaat, toegepast op verschillende types Onroerend Erfgoed-objecten. Het algoritme zelf heeft natuurlijk geen notie van 'goed' en 'fout'. Het algoritme kan echter wel gecontroleerd worden in de zin van 'doet het algoritme wat het verwacht te doen'. Het zal enkel op basis van de input-geometrie en de parameters een bepaalde logica doorlopen om de geometrie aan te passen op de referentiegrenzen. Het resultaat is daarbij afhankelijk van zowel de input (kwaliteit van thematische grens en referentielaag) als de gebruikte parameters die volgens de juiste specificiteit worden toegepast.

De interpretatie van de resulterende geometrie en hoe dit verder binnen de organisatie kan worden ingezet wordt in een later hoofdstuk besproken.

### 4.1. VOORBEELDEN

Deze paragraaf toont enkele resultaten van het algoritme, toegepast op verschillende types van onroerend erfgoed data:

- Een (eenvoudige) geometrie die gealigneerd dient te worden op de actuele administratieve percelen van het GRB
- Een afbakening met een uitsnijding (donut)
- Smalle 'lijnvormige' afbakeningen
- Grotere afbakeningen: 'landschappen'
- Een afbakening die gealigneerd dient te worden op een gebouw (ipv op de actuele perceelsgrenzen)

#### Een eenvoudige afbakening die gealigneerd dient te worden op de actuele perceelsgrenzen

Figuur 27 toont een afbakening van een hoeve<sup>22</sup>. Deze afbakening valt niet samen met de actuele perceelsgrenzen en overlapt met verschillende naburige percelen. De grootste afwijking ten opzichte van de gewenste grenzen is tussen de 4 en 5 meter. Door het algoritme uit te voeren met een relevante afstand van 5 meter wordt een correcte geometrie geconstrueerd.

<sup>22</sup> https://inventaris.onroerenderfgoed.be/aanduidingsobjecten/113214

<sup>/////////////////////////////////////////////////////////////////////////////////////////////////////////////////////////////////////////////////</sup> 

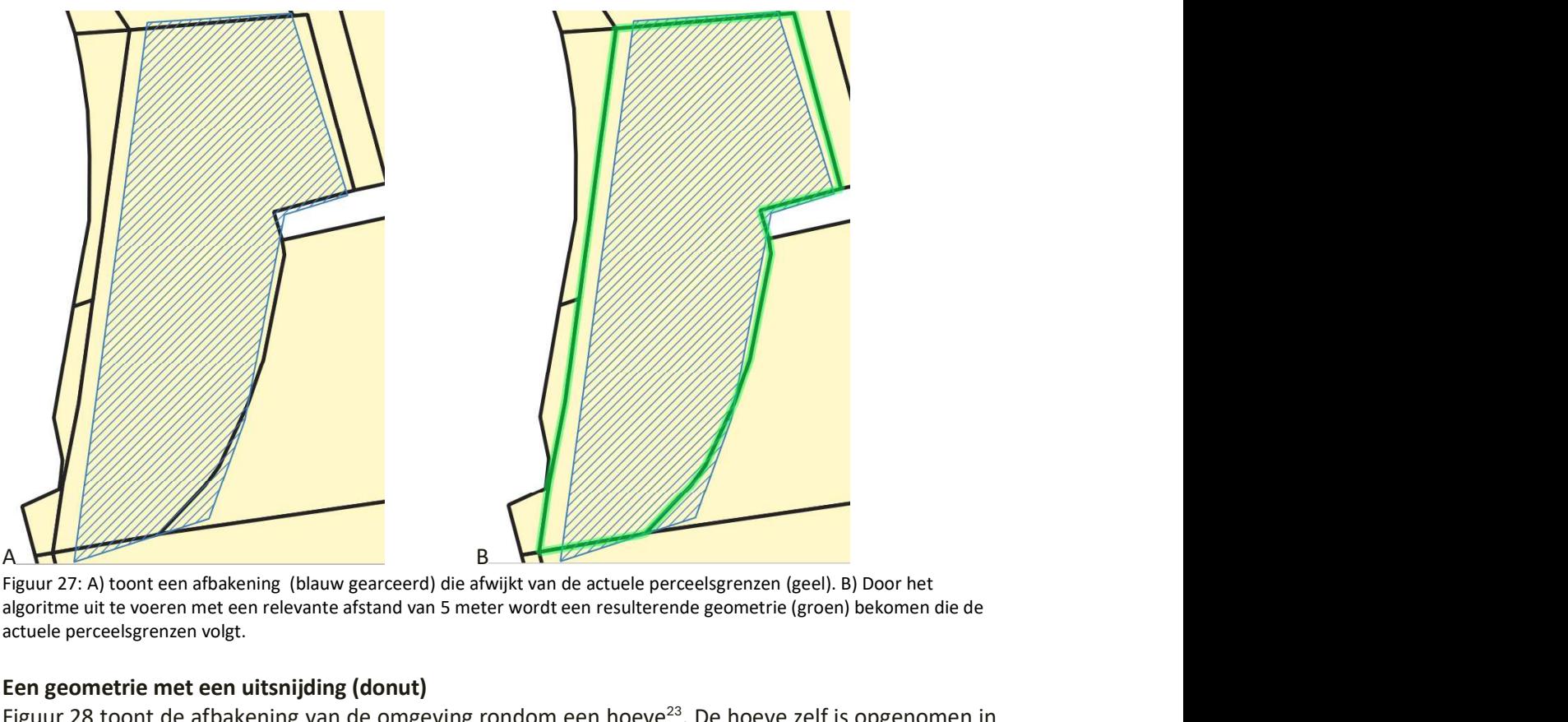

Figuur 27: A) toont een afbakening (blauw gearceerd) die afwijkt van de actuele perceelsgrenzen (geel). B) Door het algoritme uit te voeren met een relevante afstand van 5 meter wordt een resulterende geometrie (groen) bekomen die de actuele perceelsgrenzen volgt.

#### Een geometrie met een uitsnijding (donut)

Figuur 28 toont de afbakening van de omgeving rondom een hoeve<sup>23</sup>. De hoeve zelf is opgenomen in een aparte afbakening. Hierdoor ontstaat een uitsnijding in deze afbakening (donut). Het algoritme behoudt deze uitsnijdingen indien deze groter zijn dan de relevante afstand.

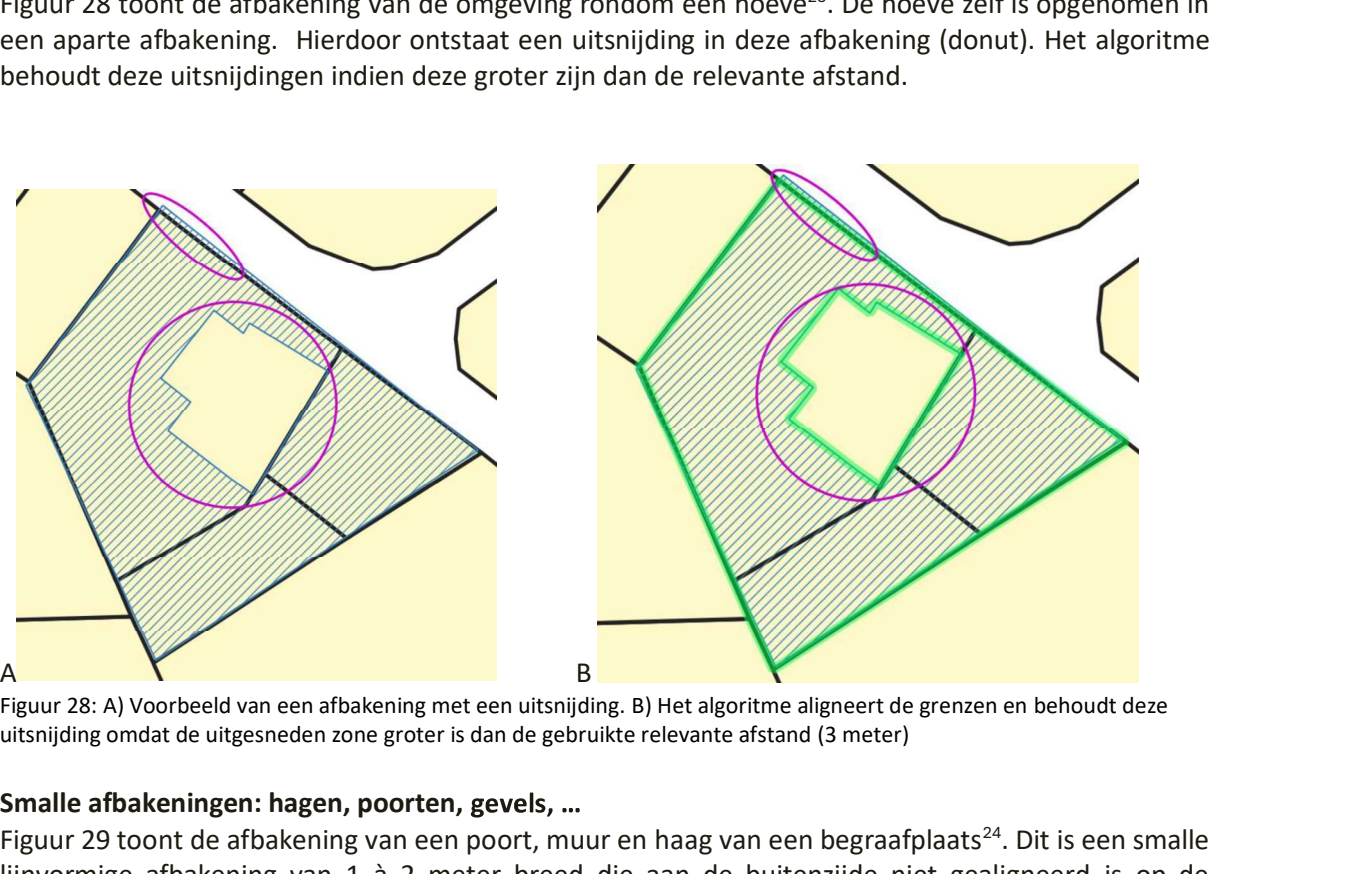

Figuur 28: A) Voorbeeld van een afbakening met een uitsnijding. B) Het algoritme aligneert de grenzen en behoudt deze uitsnijding omdat de uitgesneden zone groter is dan de gebruikte relevante afstand (3 meter)

#### Smalle afbakeningen: hagen, poorten,

Figuur 29 toont de afbakening van een poort, muur en haag van een begraafplaats<sup>24</sup>. Dit is een smalle lijnvormige afbakening van 1 à 2 meter breed die aan de buitenzijde niet gealigneerd is op de

<sup>23</sup> https://inventaris.onroerenderfgoed.be/aanduidingsobjecten/3943

<sup>24</sup> https://inventaris.onroerenderfgoed.be/aanduidingsobjecten/8368

perceelsgrens. Door het algoritme toe te passen met een relevante afstand van 0,5 meter wordt de buitenzijde op de perceelsgrens gealigneerd. In dergelijk geval moet de relevante afstand kleiner worden genomen dan de breedte van de afbakening, zoniet zullen er delen van de afbakening niet meer relevant zijn en uitgesloten worden.

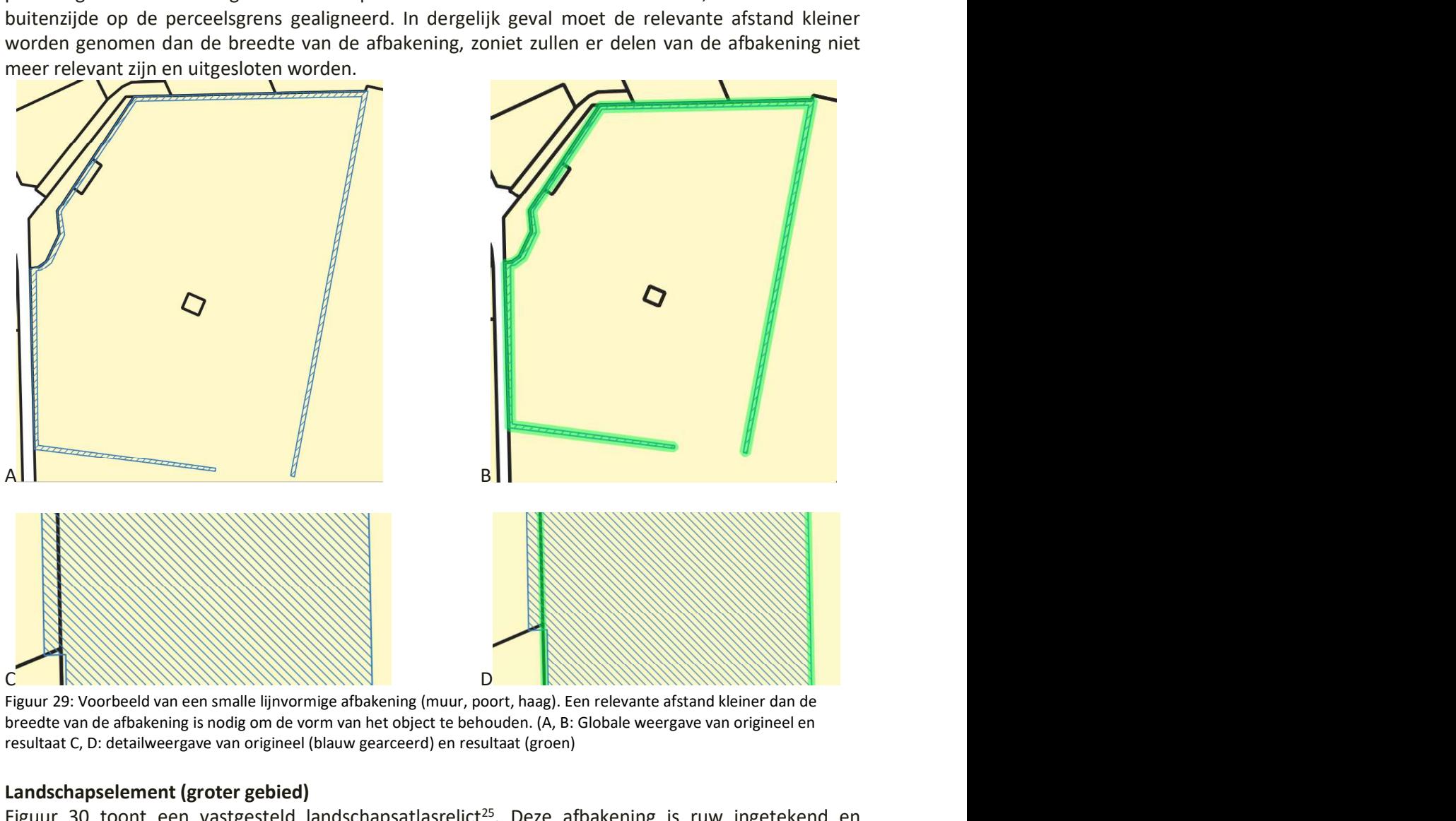

Figuur 29: Voorbeeld van een smalle lijnvormige afbakening (muur, poort, haag). Een relevante afstand kleiner dan de breedte van de afbakening is nodig om de vorm van het object te behouden. (A, B: Globale weergave van origineel en resultaat C, D: detailweergave van origineel (blauw gearceerd) en resultaat (groen)

#### Landschapselement (groter gebied)

Figuur 30 toont een vastgesteld landschapsatlasrelict<sup>25</sup>. Deze afbakening is ruw ingetekend en overspant een heel gebied van verschillende percelen. Na toepassing van het algoritme met een hoge relevante afstand (10 meter) en OD-strategie 'Snap - Full Area' wordt een resulterende geometrie bekomen die de perceelsgrenzen volgt van de weerhouden percelen.

/////////////////////////////////////////////////////////////////////////////////////////////////////////////////////////////////////////////////

<sup>25</sup> https://inventaris.onroerenderfgoed.be/aanduidingsobjecten/10558

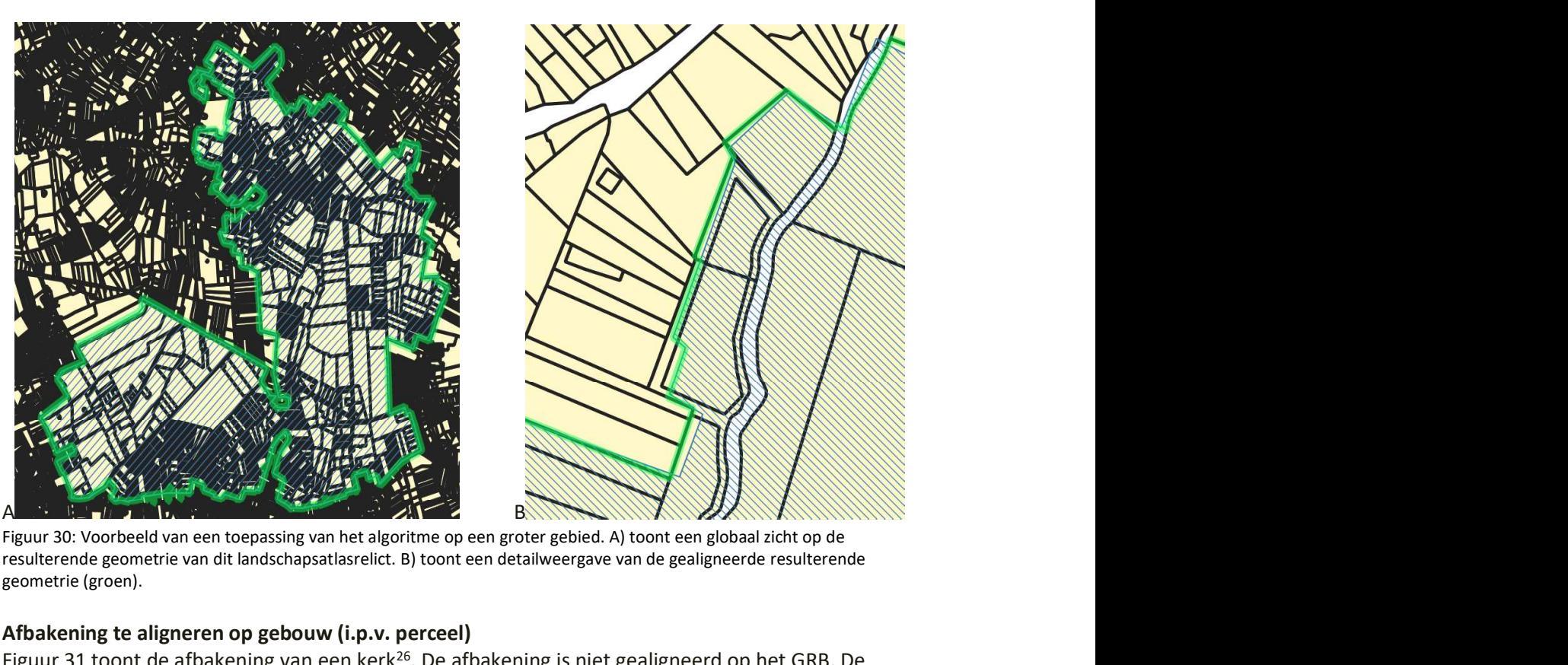

Figuur 30: Voorbeeld van een toepassing van het algoritme op een groter gebied. A) toont een globaal zicht op de resulterende geometrie van dit landschapsatlasrelict. B) toont een detailweergave van de gealigneerde resulterende geometrie (groen).

#### Afbakening te aligneren op gebouw (i.p.v. perceel)

Figuur 31 toont de afbakening van een kerk<sup>26</sup>. De afbakening is niet gealigneerd op het GRB. De afbakening dient echter niet de perceelsgrenzen te volgen, maar de GRB-gebouwgrenzen. Door het algoritme uit te voeren met de GRB-gebouwgrenzen wordt een resulterende afbakening bekomen, gealigneerd op de GRB-gebouwgrenzen.

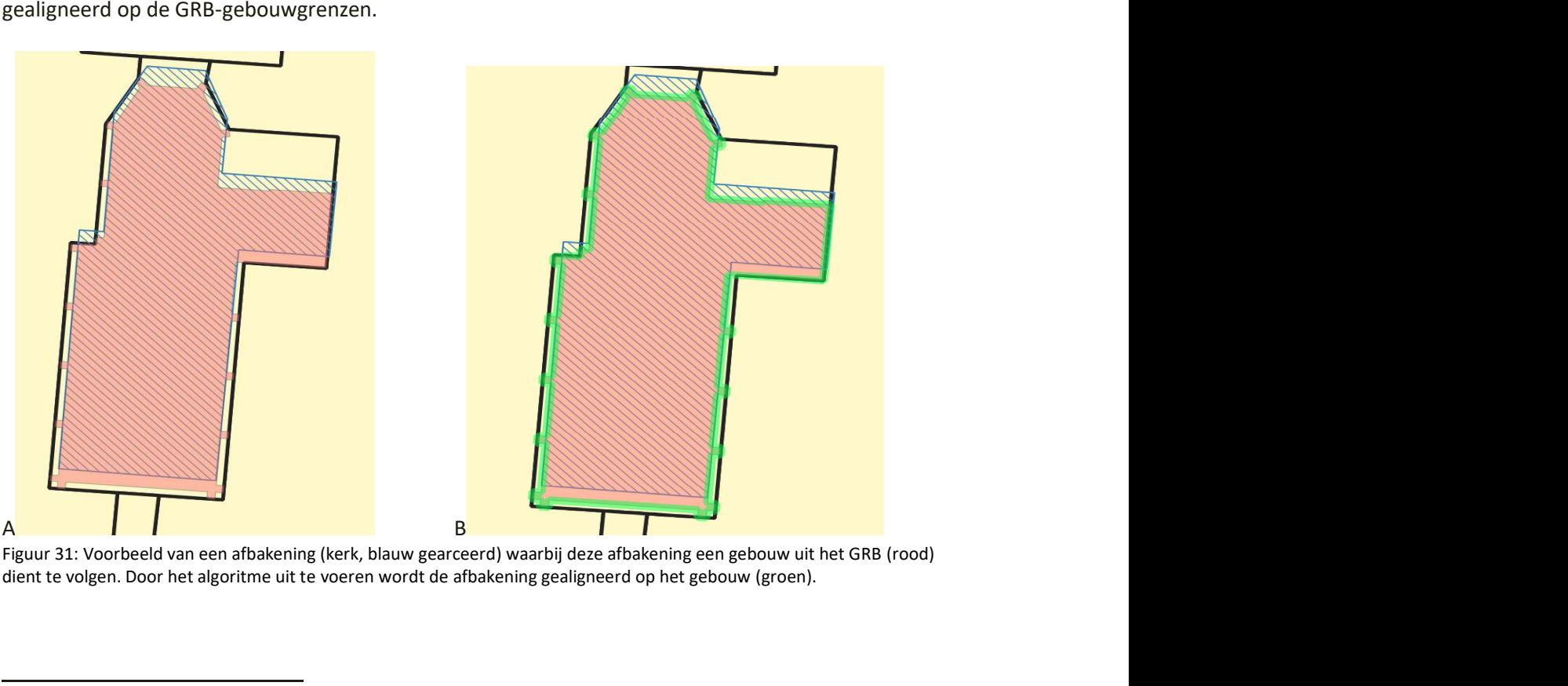

Figuur 31: Voorbeeld van een afbakening (kerk, blauw gearceerd) waarbij deze afbakening een gebouw uit het GRB (rood) dient te volgen. Door het algoritme uit te voeren wordt de afbakening gealigneerd op het gebouw (groen).

<sup>26</sup> https://inventaris.onroerenderfgoed.be/aanduidingsobjecten/88450

# 4.2. KEUZE VAN DE RELEVANTE AFSTAND

De 'relevante afstand' is een bepalende parameter in het algoritme en bepaalt de mate waarin geometrieën worden gewijzigd. De keuze van deze parameter hangt af van de (business-)kennis over de inputdata (zie paragraaf 4.3). Naast de 'relevante afstand' zijn er nog een aantal basisregels en gedragingen die in acht genomen moeten worden om het algoritme optimaal in te zetten.

#### Gegevens met hoge detailgraad die 'min-of-meer' correct liggen:

- In deze situatie wordt best een 'kleine relevante afstand' gekozen die:
	- o Kleiner is dan de detailgraad van de geometrie
	- o Gelijk of groter is dan de ongewenste afwijking die moet worden weggewerkt

Zo blijven de geometriewijzigingen beperkt tot gewenste wijzigingen en blijven details van het object toch behouden in het resultaat.

#### Gebruik van grote relevante afstanden:

- Gebruik van grotere 'relevante afstanden' (bv. >5 meter) kan leiden tot onverwachte effecten, zoals het ongewenst uitsnijden van straten, wanneer de breedte van de straat in de buurt komt van de relevante afstand.
- Effect van zeer grote 'relevante afstanden' (bv. >25m): Alle relevante intersecties of relevante verschillen 'verdwijnen', waardoor beslissingen over kandidaat-referentiepolygonen volledig gebaseerd worden op de parameter 'percentage overlapping'.

#### Grote gebieden:

- Het algoritme werkt zowel op individuele percelen als grotere gebieden bestaande uit meerdere percelen. Afhankelijk van de graad van correctheid kunnen dezelfde basisregels als hierboven gebruikt worden.
- Echter, in de praktijk zijn grote thematische grenzen soms ruwer (minder correct) ingetekend, waardoor een hoge 'relevante afstand' nodig is om ze naar de referentiegrenzen te verleggen.
	- $\circ$  In dit geval is het raadzaam om bij een hoge 'relevante afstand' (bv. > 5 meter) gebruik te maken van één van onderstaande OD-strategieën (Figuur 32):
		- Exclude: om openbaar domein uit te sluiten,
		- As Is: om bedekt openbaar domein AS IS mee te nemen,
		- Snap Full Area: In tegenstelling tot 'Snap Single Side' & 'Snap All Side' zal deze OD-strategie bij hoge 'relevante afstand' ervoor zorgen dat het openbaar domein in het binnenste deel van de originele afbakening behouden blijft, en wordt in het randgebied de inputgeometrie naar de referentiepolygonen verplaatst.

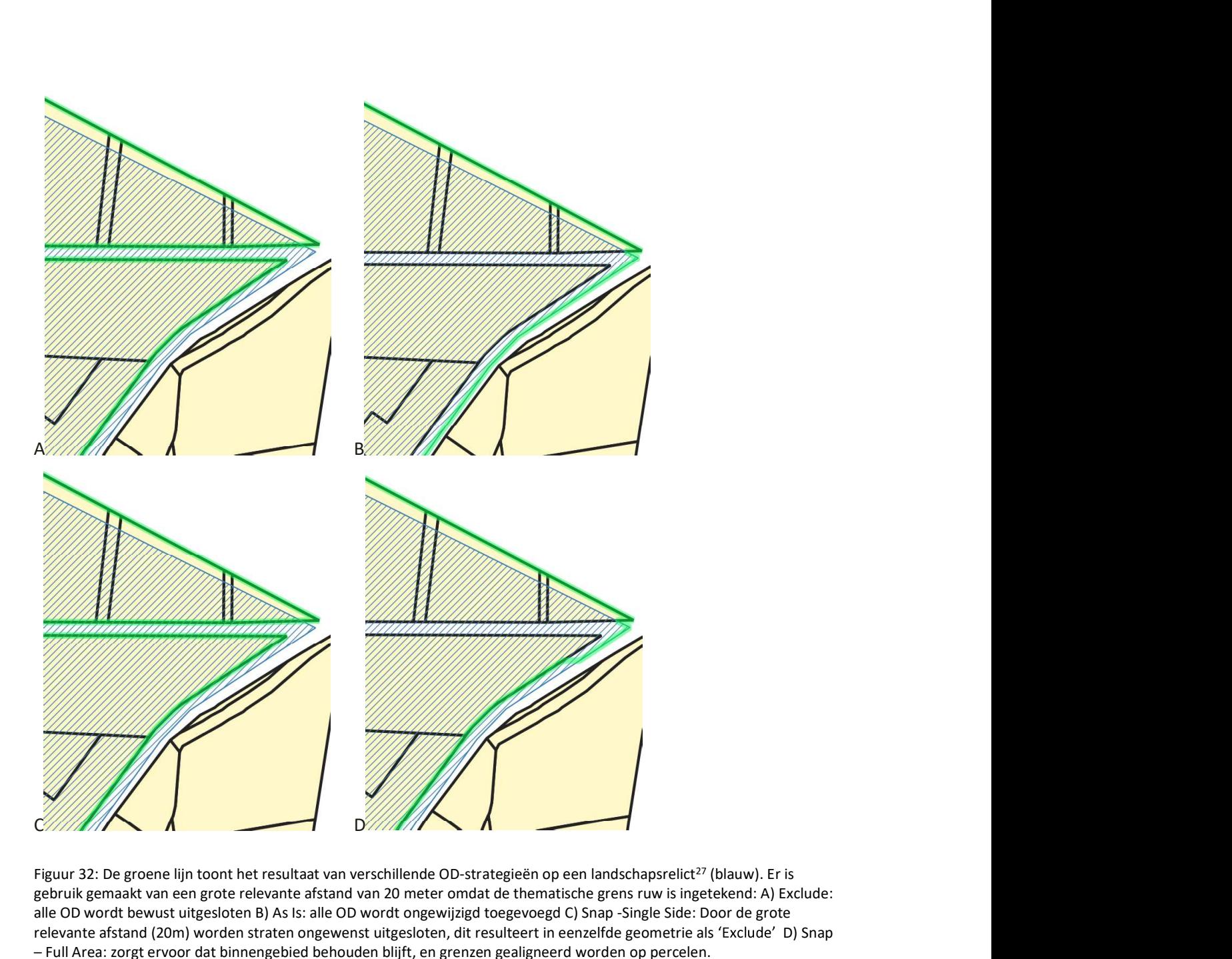

Figuur 32: De groene lijn toont het resultaat van verschillende OD-strategieën op een landschapsrelict<sup>27</sup> (blauw). Er is gebruik gemaakt van een grote relevante afstand van 20 meter omdat de thematische grens ruw is ingetekend: A) Exclude: alle OD wordt bewust uitgesloten B) As Is: alle OD wordt ongewijzigd toegevoegd C) Snap -Single Side: Door de grote relevante afstand (20m) worden straten ongewenst uitgesloten, dit resulteert in eenzelfde geometrie als 'Exclude' D) Snap Full Area: zorgt ervoor dat binnengebied behouden blijft, en grenzen gealigneerd worden op percelen.

# 4.3. BUSINESS-KENNIS - DE SLEUTEL TOT SUCCES

Een goede datakennis is nodig en een goede data-analyse is daarbij cruciaal voor een optimale werking van het algoritme.

Dit houdt in dat data die niet verwerkt dient te worden, uitgesloten moet worden. Een veel  $\bullet$ voorkomend voorbeeld hiervan binnen de geodata van Onroerend Erfgoed zijn cirkelvormige objecten zoals boomkruinen die behouden dienen te worden en niet mogen gealigneerd worden op de referentiegrenzen. Cirkelvormige objecten kunnen op basis van hun verhouding tussen omtrek en oppervlakte worden opgespoord<sup>28</sup>. .

<sup>27</sup> https://inventaris.onroerenderfgoed.be/aanduidingsobjecten/10275

<sup>&</sup>lt;sup>28</sup> De compactheid van een geometrie kan uitgedrukt worden via de Polsby-Popper score, gebaseerd op de verhouding tussen omtrek en oppervlakte, waarbij de score 1 een perfecte cirkel voorstelt

<sup>/////////////////////////////////////////////////////////////////////////////////////////////////////////////////////////////////////////////////</sup> 

Bovendien is het belangrijk om de data op te delen op basis referentie, graad van detail, afwijking ten opzichte van de referentielaag, .... Hoe beter de dataset gekend is en kan opgedeeld worden in groepen van data met 'gelijke' kenmerken, hoe beter de parameters van het algoritme hierop kunnen worden afgesteld. Dit zal de resultaten ten goede komen.

Om dit te realiseren, is inzicht in de data en de businessprocessen vereist. Een analyse van de thematische dataset en de afwijking ten opzichte van de referentielaag is cruciaal. Hierbij dient men rekening te houden met de herkomst van de data, de datum van creatie, de gebruikte referentiegrenzen en de toegepaste tekenregels.

Deze inzichten helpen bij het bepalen van de optimale 'relevante afstand'.

 In de praktijk moet deze waarde gekozen worden in functie van de afwijking van de thematische data en de precisie van intekening. Als de afwijkingen binnen de objecten onderling grote verschillen vertonen, is het raadzaam om de objecten op te splitsen in aparte groepen op basis van deze afwijking ten opzichte van de referentielaag, en deze groepen apart te verwerken met een toepasselijke

'relevante afstand'.<br>Samengestelde objecten, die gebaseerd zijn op verschillende referentielagen, vormen een extra uitdaging. In dit geval kan het nuttig zijn om:

- De objecten terug te ontbinden in de afzonderlijke delen;
- Deze afzonderlijke delen te aligneren op hun overeenkomstige referentielaag;
- En vervolgens het object opnieuw samen te stellen.

Businesskennis van de data is dus van onschatbare waarde om tot goede resultaten te komen. Door een doorgedreven data-analyse kan de kwaliteit van de resultaten van het algoritme aanzienlijk worden verhoogd.

# 5. IMPLEMENTATIES

De ontwikkeling van dit algoritme is gestart vanuit een bredere vraag tot verhoging van de datakwaliteit (en meer specifiek de geometrische datakwaliteit) zodat het gebruik van deze data, zowel intern als door andere systemen zoals het VIP, leidt tot correctere antwoorden en conclusies.

In eerste instantie is gekeken naar beschikbare tools en functies voor het aligneren van de data op referentielagen. Hieronder een niet-limitatieve lijst van software, tools en functies die binnen de grenzen van hun mogelijkheden succesvol kunnen worden ingezet voor het aligneren van thematische grenzen op referentielagen:

- Snapping (generiek):
	- o PostGIS29: ST\_Snap,
	- $\circ$  QGIS<sup>30</sup>: 'Snap geometries to layer'
	- o ArcGIS Pro<sup>31</sup>: Snap
	- o FME32: Snapper, AnchoredSnapper
- Polis<sup>33</sup> (QGIS-model)
	- o Evalueert referentie-polygonen op basis van oppervlakte
	- o Openbaar Domein wordt niet weerhouden
	- o Deelt output op in categorieën:
		- Automatisch (Aangepaste geometrie)
		- Manueel te controleren (met een geometrie-voorstel)
		- Niet aangepast (Niet-aangepaste geometrie)

Na uitvoer van de generieke tools en Polis-tool op de datasets van Onroerend Erfgoed kwamen enkele beperkingen naar boven die te wijten zijn aan een combinatie van eigenschappen van de tools met eigenschappen van de Onroerend Erfgoed-data: o Openbar Domein wordt hiet weerhouden<br>
• Deelt output op in categorieën:<br>
• Manuel te controleren (met een geometrie-voorstel)<br>
• Manuel te controleren (met een geometrie-voorstel)<br>
• Manuel te controleren (met een geomet

- De complexiteit is niet altijd te herleiden tot gehele percelen, maar ook delen van percelen zodat het algoritme hier rekening mee dient te houden.
- De data kan gebaseerd zijn op verschillende referentielagen (percelen, gebouwen, kunstwerken, ...)
- De data kan zich zowel binnen als buiten referentiegrenzen (bv. Openbaar Domein) bevinden  $\bullet$
- De data omvat zowel zeer kleine thematische grenzen (bv. Kunstwerken) als grote thematische grenzen (bv. Landschappen)
- $\bullet$
- $\bullet$ Controle over de grootte van aanpassing van de geometrie is gewenst, zodat beslist kan worden welke aanpassingen gevalideerd moeten worden door de dataverantwoordelijke

Daarop werd beslist om de beschreven methodiek uit te werken met volgende eigenschappen:

- Afstand-gebaseerd, met bepaling van relevante intersecties en relevante verschillen, zodat  $\bullet$ referentiepolygonen deels kunnen worden weerhouden
- Verschillende strategieën om met Openbaar Domein om te gaan
- Voor elke geometrie wordt een nieuw resultaat gegenereerd dat niet méér mag verschillen dan de vastgelegde relevante afstand

<sup>29</sup> PostGIS PSC & OSGeo 2023

<sup>30</sup> QGIS project 2024a

<sup>31</sup> https://www.esri.com/en-us/arcgis/products/arcgis-pro/overview

<sup>32</sup> https://fme.safe.com/

<sup>33</sup> POLIS 2023

<sup>/////////////////////////////////////////////////////////////////////////////////////////////////////////////////////////////////////////////////</sup> 

 In de eerste conceptfase werd het algoritme opgesteld in SQL (Postgres-PostGIS) zodat de output gegenereerd en bestudeerd kon worden. Na positieve bevindingen die voortvloeiden uit het PostGISscript werd gekeken hoe we het algoritme breder beschikbaar konden maken voor GIS-gebruikers met behulp van een User Interface (UI). Hierop werd een implementatie van het algoritme beschikbaar gemaakt in een QGIS-script (python - pyqgis), uitgaande van eenzelfde geprojecteerd coördinaten referentie systeem (CRS) voor thematische en referentielaag: EPSG:31370 (Lambert72) of EPSG:3812 (Lambert08).

# 5.1. QGIS

Figuur 33 toont de UI van het QGIS-script die generiek gebruikt kan worden voor het aanpassen van grenzen op een referentielaag. Hierbij de korte beschrijving van de QGIS-UI-tool:

Dit QGIS-script is gemaakt voor het automatisch aanpassen van thematische grenzen (polygonen) op een referentielaag (polygonen) op basis van een 'relevante afstand' (relevant distance). Deze parameter wordt gebruikt in het algoritme om te bepalen waar de grenzen effectief worden aangepast naar de referentielaag, of waar de originele grens behouden blijft. De aanpassing van de grenzen van resulterende geometrieën en originele geometrieën is dus maximaal zo groot als de 'relevante afstand'

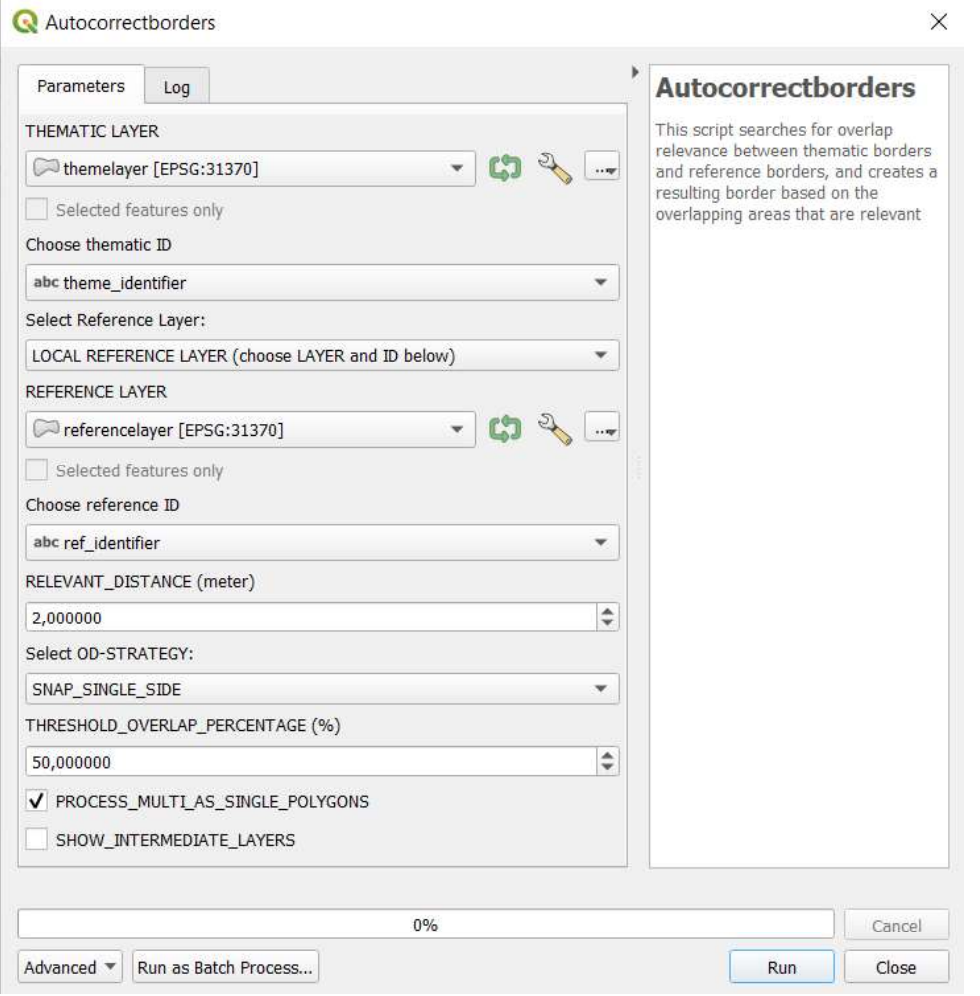

Figuur 33: Schermafbeelding van de User Interface van het ontwikkelde QGIS script waarmee het algoritme uitgevoerd kan worden

Het QGIS-script<sup>34</sup> is beschikbaar op GitHub als open source software en kan hergebruikt worden onder een MIT licentie: https://github.com/OnroerendErfgoed/brdrQ

Het QGIS-script maakt gebruik van pyQGIS<sup>35</sup> wat betreft de QGIS-functionaliteiten, zoals het toevoegen van outputlagen in QGIS. Voor de effectieve berekening (algoritme) in het script wordt echter gebruik gemaakt van een apart opgestelde python-module met het geïmplementeerde algoritme. Dit wordt toegelicht in volgende paragraaf.

# 5.2. PYTHON

Aangezien Onroerend Erfgoed gebruik maakt van Python als belangrijkste ontwikkeltaal werd besloten om het algoritme te implementeren als een Python-bibliotheek. Dit heeft als voordeel dat de Pythonmodule met het algoritme gebruikt kan worden binnen het QGIS-script, maar ook zelfstandig kan geïntegreerd worden in andere toepassingen. De Python-implementatie gebruikt Shapely<sup>36</sup> als GISbibliotheek voor alle GIS-bewerkingen (buffers, unions, ...)

Naast het uitvoeren van het algoritme bevat deze Python-bibliotheek bijkomende nuttige mogelijkheden zoals:

- $\bullet$ Automatisch ophalen van actuele GRB-percelen
- Automatisch ophalen van actuele GRB-gebouwen  $\bullet$
- Uitvoer van het algoritme in serie (=output voor meerdere relevante afstanden tegelijk berekenen)
- Berekenen van een beschrijvende formulering van een thematische grens op basis van een  $\bullet$ referentielaag
- $\bullet$  $\dddotsc$

De python-implementatie<sup>37</sup> is te vinden op GitHub als open source software en kan hergebruikt worden onder een MIT licentie: https://github.com/OnroerendErfgoed/brdr.

<sup>34</sup> Dieussaert et al. 2024b

<sup>35</sup> QGIS project 2024b

<sup>36</sup> Gillies et al. 2024

<sup>37</sup> Dieussaert et al. 2024a

<sup>/////////////////////////////////////////////////////////////////////////////////////////////////////////////////////////////////////////////////</sup> 

# 6. TOEPASSINGEN

Aangezien Onroerend Erfgoed een organisatie is met erg veel geografische data, kan het algoritme ingezet worden in meerdere processen en taken van het agentschap. In de eerste plaats denken we aan het klassieke (geo-)databeheer, het proces waarvoor het algoritme ontwikkeld werd. Dankzij dit algoritme kunnen bestaande thematische grenzen gecorrigeerd worden naar de actuele referentiegrenzen, maar kunnen we ook nieuwe thematische objecten sneller vastklikken op de huidige referentiegrenzen. Ten tweede kan het algoritme ingezet worden voor het analyseren van ruimtelijke relaties en discrepanties in onze data. Tenslotte kan het algoritme ook proactief ingezet worden om te detecteren waar er thematische objecten zijn die een wijziging moeten ondergaan. Naargelang de complexiteit van die wijziging kan er zelfs logica ingebouwd worden om de voorgestelde wijzigingen automatisch door te voeren, dan wel eerst nog te laten valideren door een mens.

## 6.1. GEODATA-BEHEER

Binnen het agentschap Onroerend Erfgoed zijn er meerdere processen die leiden tot de aanmaak van GIS-data. Bij sommige processen zoals de afbakening van een archeologienota of een eindverslag van archeologisch onderzoek, worden de geodata aangeleverd door externen<sup>38</sup>. Bij andere processen zoals de bescherming van erfgoed worden de thematische grenzen aangemaakt door de eigen medewerkers van het agentschap. Ten slotte zijn er processen en systemen waarin zowel door interne als externe gebruikers wordt gewerkt aan de GIS-data. Er is dus een zeer heterogene groep gebruikers die geodata aanmaken, bewerken en beheren. Hiervoor hebben ze wel grotendeels dezelfde tools ter beschikking.

Tussen de verschillende gebruikers zijn er wel verschillen qua technische kennis van en ervaring met GIS:

- Gebruikers met een beperkte kennis en ervaring. Vaak zijn dit medewerkers met een sterke inhoudelijke achtergrond, maar weinig kennis van GIS. Een kaart is eerder een visueel instrument, een desktop GIS pakket is voor velen onder hen een complexe toepassing waar ze zich niet comfortabel bij voelen. In veel Onroerend Erfgoed toepassingen zijn er voor hen online tools ingebouwd die het aanmaken van GIS-data zo simpel mogelijk maken, zodat ze met weinig voorkennis en zonder specifieke software aan de slag kunnen.
- Geschoolde GIS-gebruikers. Dit zijn ofwel gebruikers met een sterke inhoudelijke en GISachtergrond, ofwel specifieke GIS-medewerkers die inhoudelijke medewerkers ondersteunen bij complexe GIS-taken. Deze medewerkers zijn vertrouwd met een desktop GIS-pakket en kunnen hiermee goed aan de slag.
- GIS-beheerders en coördinatoren. Dit zijn ervaren en geschoolde GIS-gebruikers die de kwaliteit van de GIS-data borgen door steekproeven uit te voeren, verbeteracties door te voeren, procedures op te stellen, metadata aan te maken voor geodata-publicaties, ... Net zoals de geschoolde GIS-gebruikers zijn deze medewerkers vertrouwd met een desktop GISpakket en kunnen hiermee zeer goed aan de slag. Daarnaast hebben ze nog kennis van webstandaarden zoals Open Geospatial Consortium (OGC) Web Map Service (WMS)<sup>39</sup>, Web Feature Service (WFS)<sup>40</sup>, Web Map Tile Service (WMTS)<sup>41</sup> en complexere GIS-software zoals  $Geoserver^{42}$ . .

<sup>38</sup> Hacigüzeller et al. 2021

<sup>39</sup> https://www.ogc.org/standard/wms/

<sup>40</sup> https://www.ogc.org/standard/wfs/

<sup>41</sup> https://www.ogc.org/standard/wmts/

<sup>42</sup> https://geoserver.org/

Voor de toepassing van dit algoritme en de bijhorende ontwikkeling maken we een onderscheid tussen de gebruikers met een beperkte kennis enerzijds en de geschoolde gebruikers en coördinatoren anderzijds.

Binnen de beheerapplicaties die het agentschap ontwikkelt voor intern en extern gebruik wordt de mogelijkheid aangeboden om ook de geometrie van het object te beheren, aangezien dit een wezenlijk en cruciaal deel van het object is. Hiervoor wordt de gebruikers een minimale GIS-editeeromgeving aangeboden. Deze bevat mogelijkheden om vrij te tekenen, een well-known text (WKT)<sup>43</sup> string toe te voegen maar ook om percelen te selecteren uit het GRB en deze te gebruiken voor de desbetreffende geometrie.

In de toekomst willen we het ontwikkelde algoritme uit dit rapport ook aanbieden in deze editeeromgeving. Er werd een functionele analyse uitgevoerd om na te gaan hoe dit zo gebruiksvriendelijk mogelijk kan geïntegreerd worden in de toepassing. Het is immers de applicatiegebruiker zelf die verantwoordelijk is voor de beoordeling of een aanpassing van de geometrie wenselijk is en kan worden doorgevoerd.

Figuur 34 toont een scherm waarmee de gebruiker op een intuïtieve manier:

- Een voorstel krijgt van een gealigneerde geometrie;
- De mogelijkheid heeft om dit voorstel aan te passen op basis van enkele parameters (referentielaag, relevante afstand en OD-strategie);
- De keuze krijgt om deze voorgestelde geometrie te aanvaarden of te weigeren.

#### **Aligneer zone op GRB**

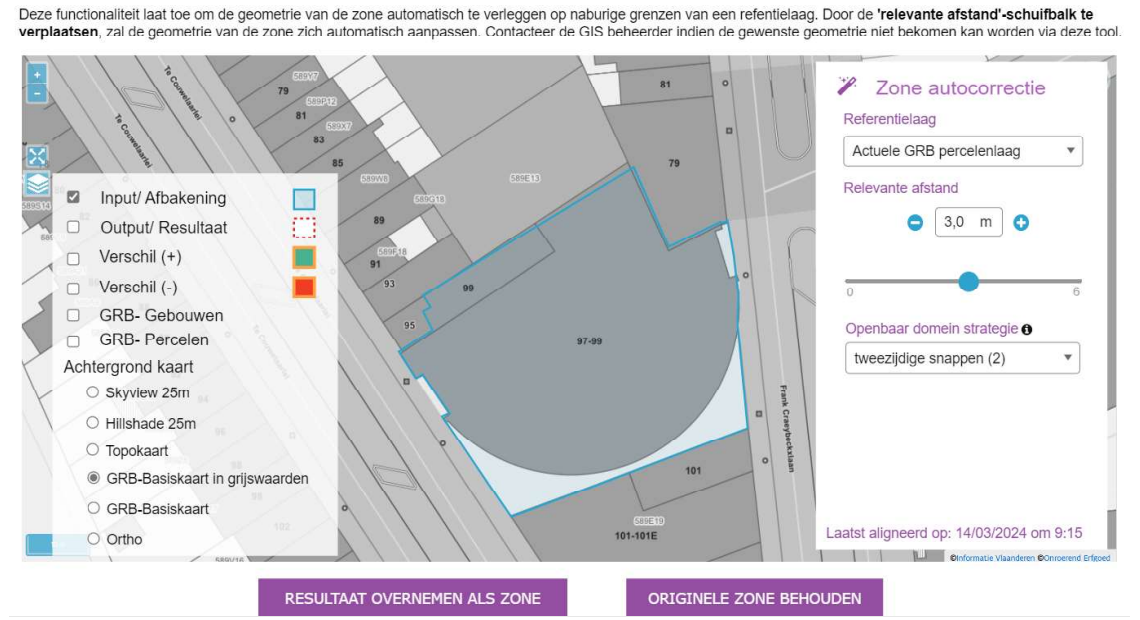

Figuur 34: Ontwerp van een User Interface voor in de beheersapplicatie van Onroerend Erfgoed waarmee gealigneerde thematische grenzen worden voorgesteld en door de beheerder aanvaard of aangepast kunnen worden.

Dit biedt de mogelijkheid aan de applicatie-gebruiker om gebruik te maken van de aligneringsfunctionaliteit, zonder inhoudelijke kennis van het algoritme. Voor het merendeel van de objecten kan de alignering rechtstreeks door de eindgebruiker worden doorgevoerd (zonder dat deze cases opnieuw moeten worden ingetekend of door een geschoolde GIS-gebruiker moeten worden behandeld), wat een aanzienlijke tijdswinst kan opleveren.

 $\geq$ 

<sup>43</sup> https://www.iso.org/standard/60343.html

<sup>/////////////////////////////////////////////////////////////////////////////////////////////////////////////////////////////////////////////////</sup> 

Uitzonderlijke cases (omwille van grootte of complexiteit van het object) kunnen nog altijd buiten de applicatie behandeld worden door een geschoolde GIS-gebruiker in een desktop GIS-omgeving met het ontwikkelde algoritme via een QGIS-script (Figuur 35). Geometrieën die op die manier aangemaakt worden, kunnen in de beheer-interface als WKT-string geïmporteerd worden. Zowel geschoolde als ongeschoolde GIS-gebruikers kunnen het algoritme dus integreren in hun eigen dagelijkse workflow.

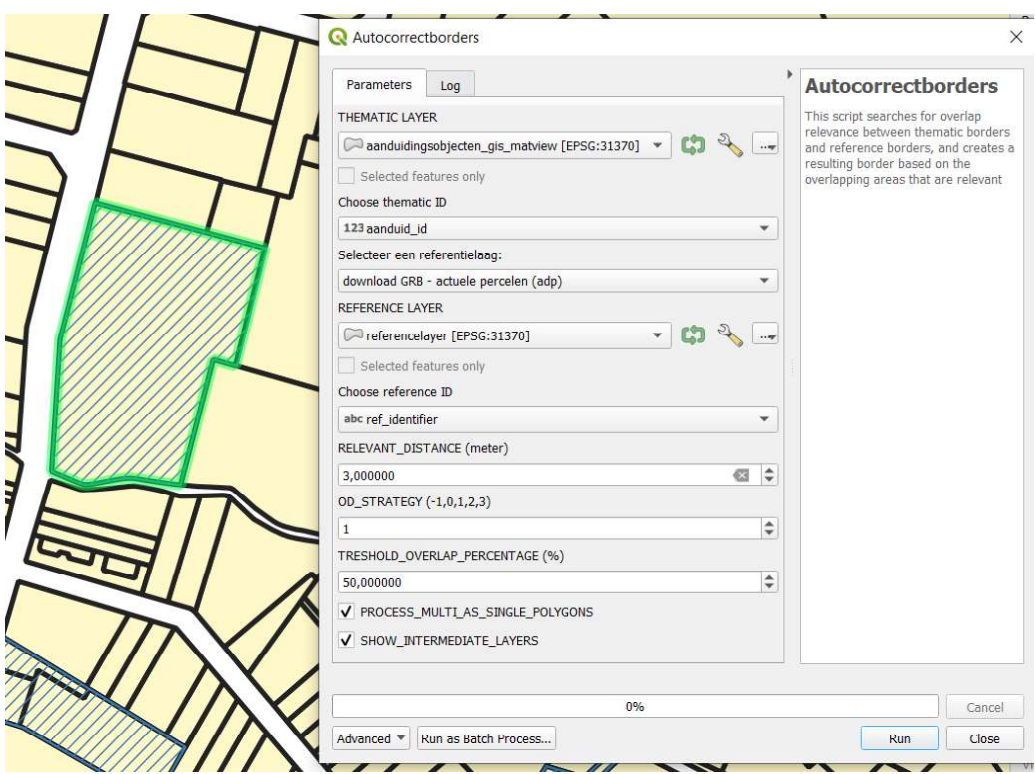

Figuur 35: Schermafbeelding van het QGIS-script (UI) waarmee thematische geometrieën gealigneerd kunnen worden

#### 6.1.1. Bulk-aanpassingen

Het algoritme kan in kader van geodatabeheer ook perfect ingezet worden voor bulk-aanpassingen in achterliggende systemen. Belangrijk hierbij is een voorafgaande datastudie uit te voeren op de geodata zodat er een duidelijk inzicht is welke data op een automatische manier met een veilige relevante afstand kan worden doorgevoerd, en bij welke objecten best een (manuele) validatiestap wordt opgenomen.

Een concreet voorbeeld waar een automatische bulk-aanpassing van nut kan zijn is het heraligneren van geodata na herprojectie met een datum-shift. In Vlaanderen zal er binnenkort door héél véél bronhouders van geodata zo'n operatie moeten uitgevoerd werden, gelet op de nakende transitie van het courante projectiesysteem van Lambert72 naar Lambert 2008<sup>44</sup>. Deze transformatie zorgt voor kleine afwijkingen (cm-niveau) in de geodata, waardoor een kleine afwijking ten opzichte van het GRB zal ontstaan. Door het in bulk uitvoeren van het algoritme op de geodata met een kleine veilige relevante afstand kan deze terug geheraligneerd worden op een actuele versie van het GRB (Lambert 2008).

In de naverwerkingsfase van het algoritme worden er verschillende GIS-technische operaties uitgevoerd voor het technisch opkuisen van de resulterende geometrie. Dit gaat ondermeer over het

<sup>44</sup> https://www.vlaanderen.be/digitaal-vlaanderen/van-lambert72-naar-lambert2008

opkuisen van 'slivers' en het ruimtelijk geldig maken van de geometrie. Inzet van het algoritme garandeert dan ook technische correcte geometrieën, al is dit niet de focus.

# 6.2. DATA-ANALYSE

Het algoritme kan ingezet worden voor het analyseren van ruimtelijke relaties en discrepanties in onze data. Door het algoritme in serie uit te voeren op een reeks van objecten van Onroerend Erfgoed met verschillende input-parameters kunnen datasets worden opgebouwd voor verdere data-analyse. Denk maar aan gegevens als:

- Type van object
- Grootte van object  $\bullet$
- Locatie (gemeente, provincie, ...)  $\bullet$
- Referentielaag (percelen, gebouwen, ...)  $\bullet$
- Relevante afstand  $\bullet$
- Maximale relevante afstand (waarbij de resulterende geometrie niet meer verandert)
- 
- 

Maat van verandering (positief, negatief, globaal verschil)<br>
...<br>
Dergelijke datasets kunnen statistisch verwerkt worden en inzichten verwerven over:

- $\bullet$ Maximale afwijkingen;
- $\bullet$ Welke types van objecten de grootste afwijkingen vertonen;
- Welke referentielaag het meest aansluit bij een object;  $\bullet$
- In welk geografisch gebied de afwijkingen het grootst zijn;  $\bullet$
- Onderzoek naar gewenste en ongewenste afwijkingen (Figuur 36); ...  $\bullet$
- 

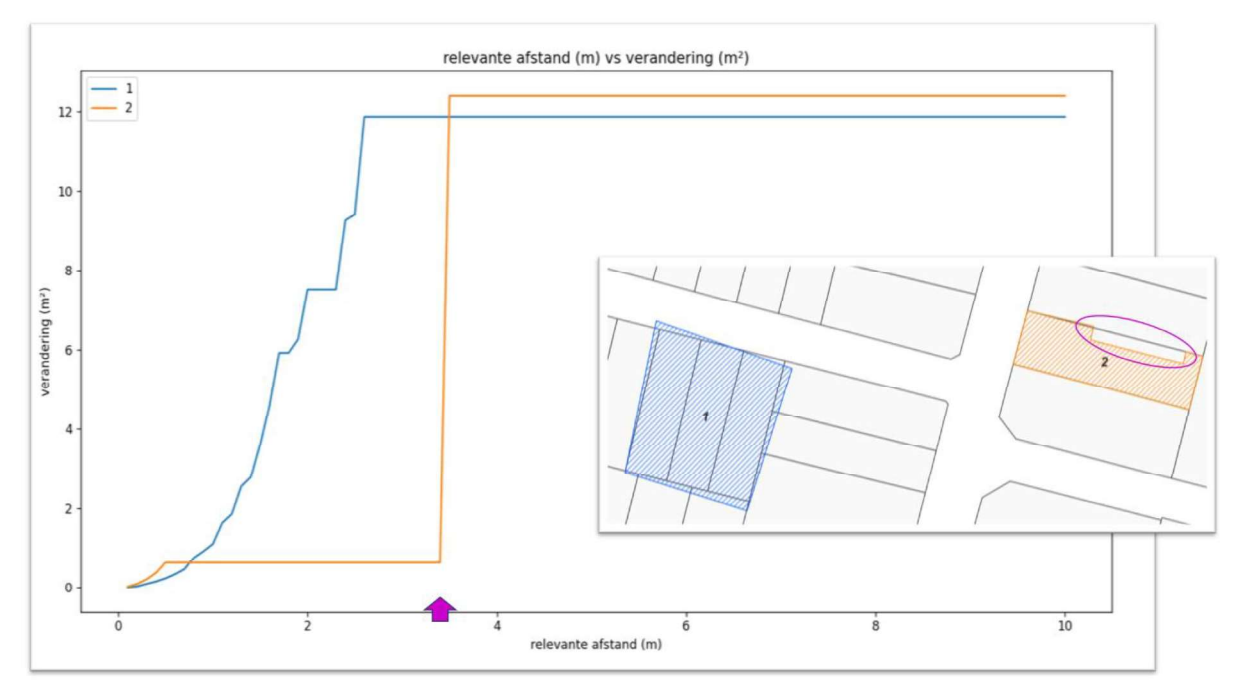

Figuur 36: Deze figuur toont een blauwe geometrie met enkel ongewenste afwijkingen en een oranje geometrie met een gewenste afwijking (paars). Door het algoritme meermaals toe te passen met oplopende relevante afstand ontstaat een grafiek die toont hoeveel de resulterende geometrie verandert ten opzichte van de relevante afstand. Dit geeft meer inzicht in de 'breekpunten' (paarse pijl) die gebruikt kunnen worden om gewenste van ongewenste afwijkingen te onderscheiden.

# 6.3. UPDATE-DETECTIE

De hierboven toegelichte toepassingen van het algoritme hebben voornamelijk een reactief karakter. De gebruiker krijgt de mogelijkheid tot 'alignering van de grenzen', maar de aanleiding om dit te doen zal in veel gevallen een melding of probleem zijn waarop de verantwoordelijke dient te reageren. Het algoritme kan echter ook dienen als instrument binnen een **proactief proces** waarbij automatisch wijzigingen worden gedetecteerd en automatische correcties of controlemeldingen uit voortvloeien. Hierdoor kan het manueel werk beperkt worden tot het nakijken en corrigeren van de uitzonderlijke gevallen en kan het merendeel van de geometrische objecten automatisch de updates van de referentielaag volgen. Dit concept wordt verder toegelicht op basis van een automatische en systematische alignering op de actuele GRB-percelen (administratieve percelen).

De update-detectie kan vanuit twee invalshoeken worden bekeken:

#### Update-detectie vanuit invalshoek van het thematisch object

Er wordt nagegaan of er, sinds de laatste validatiedatum van de geometrie van het thematisch object, binnen deze grenzen veranderingen hebben plaatsgevonden in de referentielaag. Indien er binnen het thematisch object percelen met een nieuwere versiedatum te vinden zijn, moet de afbakening in de thematische laag mogelijks geüpdatet worden (Figuur 37).

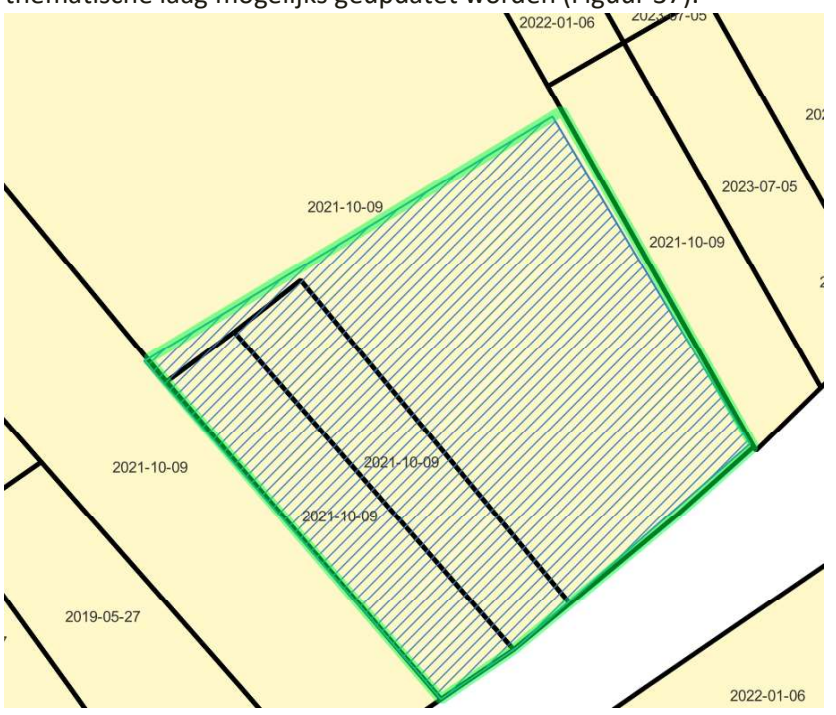

Figuur 37: Van alle percelen die intersecteren met de thematische grens wordt de versiedatum bekeken, en nagekeken of er een nieuwe versie aanwezig is ten opzichte van de laatst gevalideerde situatie van de afbakening.

#### Update-detectie vanuit invalshoek van de referentielaag

Percelen die 'aangepast' zijn in een bepaalde periode kunnen worden opgehaald uit de referentielaag. Op basis van deze 'aangepaste' percelen kan nagekeken worden welke thematische objecten hierdoor geaffecteerd zijn en gecontroleerd en/of geüpdatet dienen te worden. (Figuur 38).

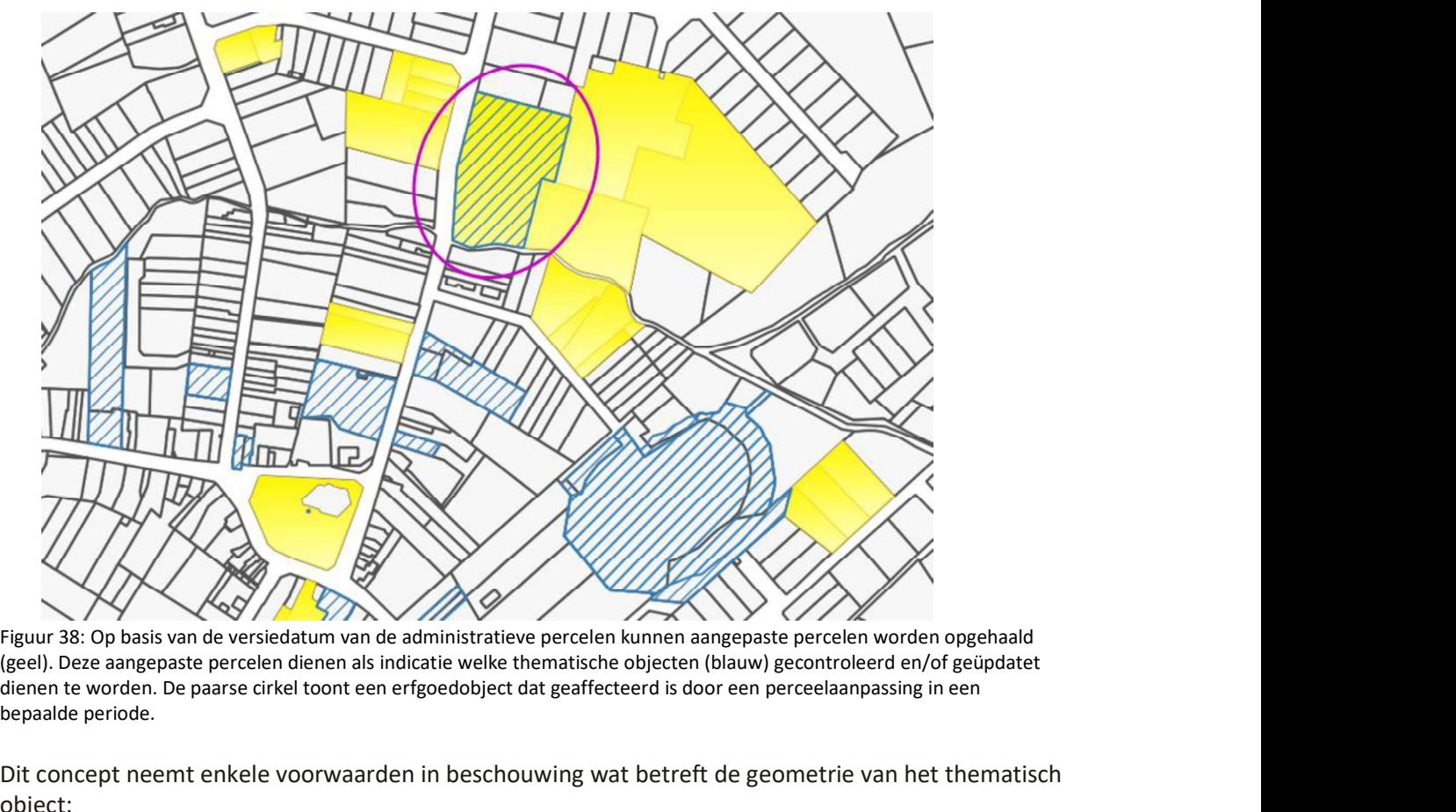

(geel). Deze aangepaste percelen dienen als indicatie welke thematische objecten (blauw) gecontroleerd en/of geüpdatet dienen te worden. De paarse cirkel toont een erfgoedobject dat geaffecteerd is door een perceelaanpassing in een bepaalde periode.

Dit concept neemt enkele voorwaarden in beschouwing wat betreft de geometrie van het thematisch object:

- De geometrie is initieel gealigneerd en gevalideerd
	- o Het algoritme kan voor deze initiële alignering worden ingezet.
	- o Is deze 'initiële gevalideerde alignering' niet mogelijk, bvb omwille van werklast of andere praktische bezwaren dan kan een initiële niet-gevalideerde alignering worden uitgevoerd met behulp van het algoritme mits inachtname dat de updatedetectie de initiële situatie als 'correct' beschouwt en opvolgende updates hierop gebaseerd zijn
- De laatste validatiedatum van de geometrie is beschikbaar
- Een 'formulerende beschrijving van de geometrie' (bij laatste validatie) is bewaard:
	- o Deze formulerende beschrijving is een vertaling van de geometrie naar een beschrijving: Uit welke referentie-elementen is de geometrie opgebouwd, zijn deze volledig opgenomen of slechts deels, ...
	- o Deze formule kan na uitvoer van het algoritme worden geëxporteerd
	- o Voorbeeld: {'24432H0051/00F000': {'full': True, 'area': 657, 'percentage': 100}, '24432H0050/00B000': {'full': True, 'area': 149, 'percentage': 100}}

Eenmaal bovenstaande informatie beschikbaar is voor het object, kan dit object worden opgenomen in de flow voor 'updatedetectie en (automatische) correctie'. Figuur 39 geeft een globaal overzicht van dit concept.

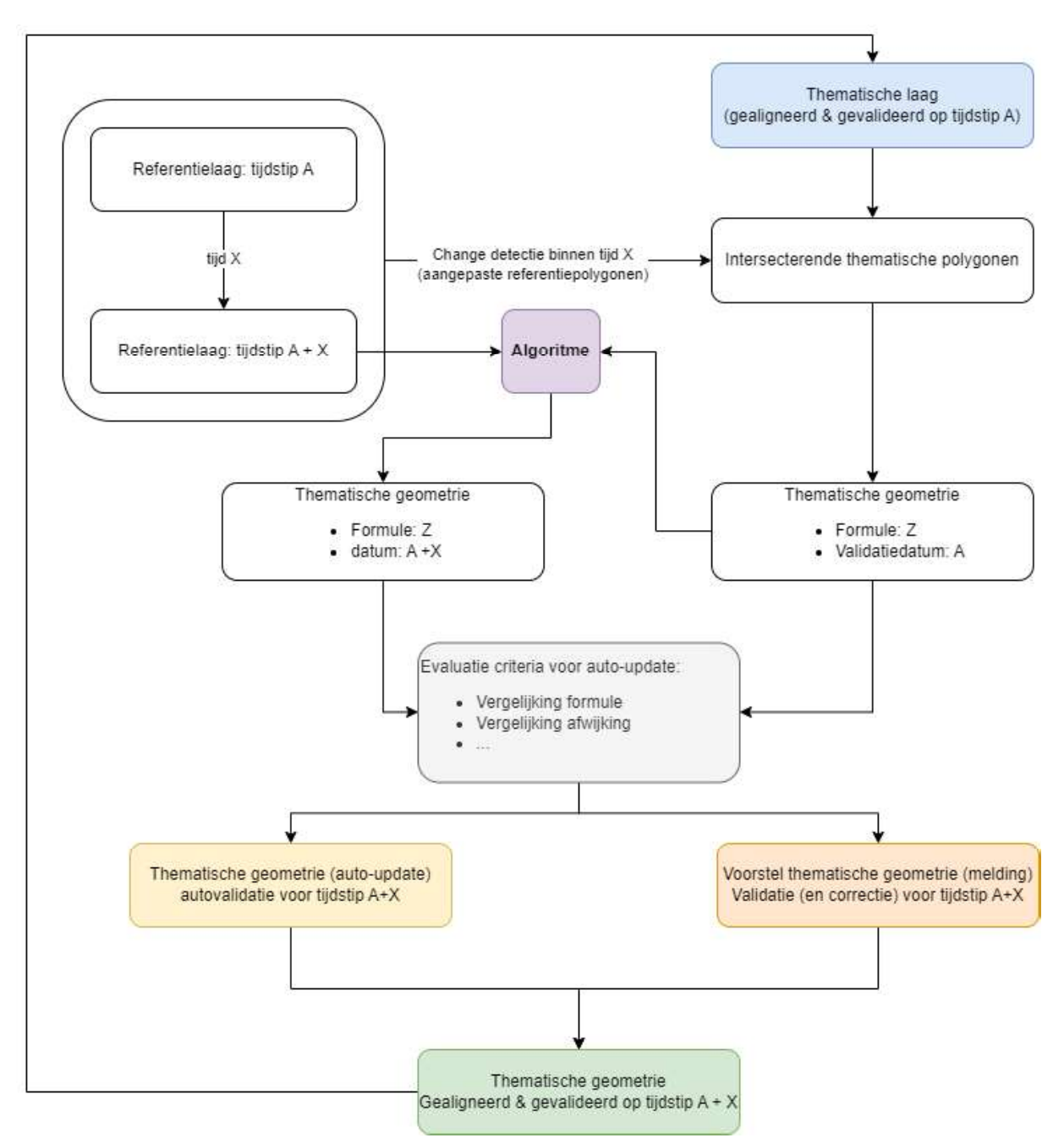

Figuur 39: Schematisch overzicht van mogelijke toepassing van automatische update-detectie

Als tijdens een bepaalde tijdspanne X wordt opgemerkt dat het thematisch object geaffecteerd kan zijn door aanpassingen in de referentielaag kunnen gedetailleerde evaluatiecriteria bepaald worden die bepalend zijn voor het type van validatie:

- Een autocorrectie als een resulterende geometrie wordt gereconstrueerd die voldoet aan deze  $\bullet$ evaluatie-criteria.
- Een melding ter validatie (en correctie) als de resulterende geometrie niet voldoet aan deze evaluatie-criteria.

# 7. CONCLUSIE

In dit onderzoeksrapport werd een methodiek beschreven voor het aligneren van thematische informatielagen op referentielagen, met als doel de (geometrische) datakwaliteit van de thematische lagen te verbeteren en hoog te houden.

De voorgestelde methodiek is gebaseerd op een algoritme dat gebruik maakt van relevante afstand en relevante zones om een aangepaste gealigneerde geometrie te bekomen. Het is een efficiënte en nauwkeurige methode voor het corrigeren van thematische grenzen op basis van referentiegrenzen. Het algoritme is flexibel en kan worden aangepast aan verschillende toepassingen. Dit algoritme kan reactief worden ingezet ter ondersteuning van het corrigeren van data, maar biedt ook de mogelijkheid om proactief en automatisch de datakwaliteit hoog te houden. Dit kan leiden tot betere beslissingen, efficiëntere processen en een verhoogde productiviteit.

Het algoritme heeft natuurlijk geen notie van 'goed' en 'fout'. Het gaat enkel op basis van de inputgeometrie en de parameters een bepaalde logica doorlopen om de geometrie aan te passen. Daarom is een goede business-kennis van de data onontbeerlijk om succesvol van de methodiek gebruik te maken. De juiste parameters voor het script kunnen enkel ingesteld worden door mensen met voldoende kennis van de data, haar ontstaan, evolutie en betekenis.

Omdat het algoritme een bredere toepassing kan kennen dan enkel voor het agentschap Onroerend Erfgoed, werd er software ontwikkeld die het algoritme toepast. Er werd een Python-bibliotheek ontwikkeld voor GIS-experts met kennis van software engineering en Python zodat ze de bibliotheek kunnen inbouwen in hun eigen toepassingen en processen. Daarnaast werd er een User Interface ontwikkeld voor QGIS die het algoritme gebruiksvriendelijk ter beschikking stelt aan alle QGISgebruikers, ook voor hen met beperktere technische ervaring. Beide tools zijn open-source en vrij toegankelijk, waardoor ze breed inzetbaar zijn voor alle mogelijke gebruikers.

Dit rapport, het algoritme en de beschreven software zijn op zichzelf al een bruikbaar en handig instrument, maar naar de toekomst zien we nog verdere mogelijkheden. Allereerst is het noodzakelijk dat de methode ruimer getest wordt, vooral op andere datasets dan de datasets van het agentschap Onroerend Erfgoed. Zoals aangetoond is de business context steeds van belang bij het evalueren van de performantie van het algoritme. Tot nu toe zijn deze evaluatiesnog maar beperkt gebeurt op andere data. Verdere verkenning van geografische data ingezameld door andere entiteiten, gevolgd door eventuele verfijning en optimalisatie van het algoritme en de ontwikkelde tools is hier zeker aangewezen. Daarnaast zal er onderzocht worden of een nog simpelere versie van het algoritme kan ingebouwd worden in de beheersinterface van online databanken zoals de Inventaris Onroerend Erfgoed zodat doorsnee invoerders met een relatief beperkte GIS-kennis ook gebruik kunnen maken van het algoritme. Tenslotte wordt er onderzocht of er dankzij het algoritme ook kan gedetecteerd worden wanneer er een relevante wijziging van een referentielaag is opgetreden die impact heeft op een thematische laag.

De voorgestelde methodiek biedt dus een waardevolle tool voor het verbeteren van de datakwaliteit, die in de toekomst nog kan groeien. Dankzij de open-source implementatie is de software vrij en breed toegankelijk en kan ze een significante bijdrage leveren aan diverse domeinen waar geodatakwaliteit van cruciaal belang is.

# 8. BIBLIOGRAFIE

DIEUSSAERT, K., ROEF, E., VERMEYEN, M., & VAN DAELE, K. 2024a: brdr (0.1.0), Zenodo, doi: https://doi.org/10.5281/zenodo.11385645

DIEUSSAERT, K., ROEF, E., VERMEYEN, M., & VAN DAELE, K. 2024b: brdrQ (0.9.5), Zenodo, doi: https://doi.org/10.5281/zenodo.11395473

GHEYLE W., DE DECKER S., STICHELBAUT B. 2024: Digging Deeper is Always Rewarding. Policy instruments, challenges and recent research on conflict archaeology, WWI and WWII in Flanders, Internet Archaeology 66, doi: https://doi.org/10.11141/ia.66.12

GHEYLE W., DE MULDER G., DE MEYER M., BRACKE M., DE BRANT R., DE DECKER C., HOORNE J., VAN DEN DORPEL A., VAN GOIDSENHOVEN W., VERDEGEM S. & STICHELBAUT B. 2022: Archeologie van de Tweede Wereldoorlog, SYNTAR 11, doi: https://doi.org/10.55465/IEKG4469

GHEYLE W., STICHELBAUT B. & VERDEGEM S. 2021: Loopgraven uit de Eerste Wereldoorlog, SYNTAR 2, doi: https://doi.org/10.55465/XLDB6085

GILLIES, S., VAN DER WEL, C., VAN DEN BOSSCHE, J., TAVES, M. W., ARNOTT, J., WARD, B. C., & OTHERS 2024: Shapely (2.0.4), doi: https://doi.org/10.5281/zenodo.5597138

HACIGÜZELLER P., VAN DAELE K., CARPENTIER F. & RIBBENS R. 2021: Digital Archiving of Archaeological Resources in Flanders (Belgium): a brief review, Internet Archaeology 58, doi: https://doi.org/10.11141/ia.58.7

HERREMANS D., CRUZ F., STORME A., VERHEGGE J., ALLEMEERSCH L., DE SMEDT P., STICHELBAUT B., ROZEK J., VERGAUWE R., VAN DE VELDE S., VAN PARYS V. & LALOO P. 2023: Is het gras groener aan de andere kant van de heuvel? De studie van mottekastelen vanuit landschappelijk en beheersmatig perspectief, SYNTAR 17, doi: https://doi.org/10.55465/EVMA9277

HUVILA, I. 2017: Land Developers and Archaeological Information, Open Information Science 1(1), 71–90, doi: https://doi.org/10.1515/opis-2017-0006

MCKEAGUE P., CORNS A., LARSSON Å., MOREAU A., POSLUSCHNY A., VAN DAELE K., AND EVANS T. 2020: One Archaeology: A Manifesto for the Systematic and Effective Use of Mapped Data from Archaeological Fieldwork and Research, Information 11, no. 4, 222, doi: https://doi.org/10.3390/info11040222

MCKEAGUE P., VAN T VEER R., HUVILA I., MOREAU A., VERHAGEN P., BERNARD L., COOPER A., GREEN C.& VAN MANEN N. 2019: Mapping Our Heritage: Towards a Sustainable Future for Digital Spatial Information and Technologies in European Archaeological Heritage Management, Journal of Computer Applications in Archaeology, 2(1), p. 89-104, doi: https://doi.org/10.5334/jcaa.23

MEYLEMANS E., CORDEMANS K., COUSSERIER K. AND JANSEN I. 2017: It's all in the Pixels: high-resolution remote-sensing data and the mapping and analysis of the archaeological and historical landscape, Internet Archaeology 43, doi: https://doi.org/10.11141/ia.43.2

MEYLEMANS E. & PETERMANS T. 2017: Het gebruik van laseraltimetrische gegevens en het Digitaal Hoogtemodel Vlaanderen in het kader van archeologisch en landschappelijk onderzoek. Enkele basisprincipes en richtlijnen, Handleiding agentschap Onroerend Erfgoed 17, doi: https://doi.org/10.55465/BPBV8598

POLIS 2023: GRB-omzettingstool [Computer Software], https://github.com/POLIS-Provincie-Oost-Vlaanderen/GRB-omzettingstool (Geraadpleegd op 24/05/2024)

PostGIS PSC & OSGEO 2023: PostGIS 3.4.0 documentation, https://postgis.net/documentation/ (Geraadpleegd op 24/05/2024)

QGIS PROJECT 2024a: QGIS 3.34 documentation, https://docs.qgis.org/3.34/en/docs/user\_manual (Geraadpleegd op 24/05/2024)

QGIS PROJECT 2024b: QGIS 3.34 Python API documentation, https://qgis.org/pyqgis/3.34/ (Geraadpleegd op 24/05/2024)

SEVENANTS W., BOUDRY T. & DONDEYNE S. 2021: Het Romeins wegennet in Vlaanderen. Een evaluatie op basis van archeologische wegvindplaatsen, SYNTAR 6, doi: https://doi.org/10.55465/IPEY5420

STICHELBAUT B., CHAERLE D., HEYVAERT B., DE BRANT R. & VERDEGEM S. 2024: Vermist aan het front. Archeologisch onderzoek naar vermiste militairen uit de Eerste Wereldoorlog, SYNTAR 19, doi: https://doi.org/10.55465/SPMR5273

TREPAL D., LAFRENIERE D. & STONE, T. 2021: Mapping Historical Archaeology and Industrial Heritage: The Historical Spatial Data Infrastructure, Journal of Computer Applications in Archaeology, 4(1), 202-213, doi: https://doi.org/10.5334/jcaa.77

VAN DAELE K. 2019: Erfgoedobjecten en aanduidingsobjecten [online], Flanders Heritage - Information and Technology, https://onroerenderfgoed.github.io/posts/2019/inventaris-erfgoedobjecten-aanduidingsobjecten (geraadpleegd op 30 april 2024).